#### **Министерство цифрового развития, связи и массовых коммуникаций Российской Федерации**

Ордена Трудового Красного Знамени федеральное государственное бюджетное образовательное учреждение высшего образования

**Московский технический университет связи и информатики**

Кафедра теории электрических цепей

# Учебно – методическое пособие по обеспечению и организации самостоятельной работы студентов по учебной дисциплине

# ОСНОВЫ КОМПЬЮТЕРНОГО АНАЛИЗА ЭЛЕКТРИЧЕСКИХ ЦЕПЕЙ

## для студентов ЦЗОПБ по направлению 110302 ИНФОКОММУНИКАЦИОННЫЕ ТЕХНОЛОГИИ И СИСТЕМЫ СВЯЗИ

Москва 2021

#### Учебно – методическое пособие по обеспечению и организации самостоятельной работы студентов по учебной дисциплине

## ОСНОВЫ КОМПЬЮТЕРНОГО АНАЛИЗА ЭЛЕКТРИЧЕСКИХ ЦЕПЕЙ

#### для студентов ЦЗОПБ по направлению 110302 ИНФОКОММУНИКАЦИОННЫЕ ТЕХНОЛОГИИ И СИСТЕМЫ СВЯЗИ

Составители:

Издание утверждено на заседании кафедры. Протокол №.

Рецензент

#### **ОБЩИЕ СВЕДЕНИЯ О ДИСЦИПЛИНЕ**

Целями дисциплины «*Основы компьютерного анализа электрических цепей*» являются формирование знаний, умений и компетенций для формирования способности организовывать и проводить экспериментальные испытания с целью оценки качества предоставляемых услуг в области телекоммуникации и соответствия требованиям технических регламентов. Формируется способность самостоятельно организовывать и проводить экспериментальные исследования и использовать основные приёмы обработки и представления полученных данных. Формируется способность применять современные теоретические и экспериментальные методы исследования с целью создания новых перспективных средств инфокоммуникаций, использовать и внедрять результаты исследований. Изучаются методы применения различных информационных систем и баз данных. Формируется способность обрабатывать информацию с использованием современных технических средств.

#### **СПИСОК ЛИТЕРАТУРЫ**

#### **основная**

- 1. Смирнов Н.И., Фриск В.В. Теория электрических цепей. Учебник для вузов. – М.: Горячая линия – Телеком, 2019. – 286 с.: ил.
- 2. Соболев В.Н. Теория электрических цепей: учебное пособие для вузов. – М.: Горячая линия – Телеком, 2014. – 502 с.: ил.

#### **дополнительная**

- 3. Фриск В.В., Логвинов В.В. Схемотехника телекоммуникационных устройств, радиоприемные устройства систем мобильной и стационарной радиосвязи , теория электрических цепей./Лабораторный практикум – II на персональном компьютере. – М.: СОЛОН-Пресс, 2011. – 480 с.: ил.
- 4. Фриск В.В. Основы теории цепей, основы схемотехники, радиоприемные устройства [Электронный ресурс]: лабораторный практикум на пер-сональном компьютере/ Фриск В.В., Логвинов В.В.— Электрон. текстовые данные.— М.: СОЛОН-ПРЕСС, 2016.— 608 c.— Режим доступа: http://www.iprbookshop.ru/90284.— ЭБС «IPRbooks» .
- 5. Фриск В.В. Теория электрических цепей, схемотехника телекоммуникационных устройств, радиоприемные устройства систем мобильной свя-зи, радиоприемные устройства систем радиосвязи и радиодоступа лабора-торный практикум III/ Фриск В.В., Логвинов В.В.— М.: СОЛОН-ПРЕСС, 2016.— 479 c.
- 6. Калабеков Б.А. Применение ВМ в инженерных расчётах в технике связи. — М.: Радио и связь, 1981.
- 7. Соболев В.Н. Основы машинного расчёта электронных схем. М.: ВЗЭИС, 1982.
- 8. Лапидус В.Ю. Анализ электронных, схем с использованием микро-ЭВМ по курсу "Вычислительная техника в инженерных расчетах и основы САПР". — М.: ВЗЭИС, 1987.
- 9. Лапидус В.Ю. Автоматизированный анализ линейных электронных схем НЧ диалоговых вычислительных комплексах. — М.: ВЗЭИС, 1988.
- 10.Чуа О.Л., Пен Мин Лин. Машинный анализ электронных схем. М.: Энергия, 1980.

#### **ЗАДАНИЕ НА КОНТРОЛЬНУЮ РАБОТУ**

## **Требования к оформлению контрольной работы**

1. Контрольная работа должна быть напечатана на одной стороне листа (формат А4). Другая сторона листа предназначается для внесения студентом исправлений и дополнений по результатам рецензии, что облегчает работу над ошибками самому студенту и последующую проверку исправлений рецензенту при повторном рецензировании.

2. Все страницы следует пронумеровать.

3. Титульный лист оформляется по приложению 3.

4. На последней странице курсовой работы должен быть приведён список использованной литературы с соблюдением ГОСТа 7.1-76 (в качестве примера смотрите список литературы настоящего учебнометодического пособия), а также поставлена подпись студента с указанием даты выполнения работы.

5. Решение каждой задачи должно начинаться с перечерчивания заданной электрической схемы. Должны быть указаны все числовые данные задания по требуемому варианту. При вычерчивании элементов схем следует придерживаться стандартных обозначений (Приложение 2).

6. При решении задач рекомендуется сначала составить уравнения в общем виде, а затем подставлять конкретные численные значения.

7. Следует иметь в виду, что в промежуточных формулах наименование единиц не указывается. В формулах, представленных в окончательном после преобразований виде, и в численных результатах обязательно следует указать единицы измерения, в которых получен ответ.

8. Графики и чертежи выполняются с соблюдением масштабов (которые должны быть указаны), правил черчения и ГОСТов. Чертежи могут выполняться на миллиметровой бумаге карандашом или с использованием стандартных компьютерных программ. Масштаб векторной диаграммы удобнее всего показать в виде горизонтального отрезка длиной 1 см, расположенного в поле диаграммы, около которого указывается соответствующая величина, например 100 В, 1 мА и прочее.

Все рисунки, чертежи, графики и таблицы должны быть пронумерованы.

9. Вычисления рекомендуется выполнять с использованием компьютера.

#### **Внимание!**

#### **Вариант задания определяется по двум последним цифрам номера зачетной книжки: последняя цифра – N0, предпоследняя цифра – N1**

#### ЗАДАНИЕ 1

На рисунках (0-9) таблицы 1 изображены электрические схемы. Номер схемы вашего варианта определяется в соответствии со значением N0 (последней цифры номера зачетной книжки), а параметры элементов определяются в соответствии со значением N1 (предпоследней цифры номера зачетной книжки) по таблице 2.

1. Изобразите электрическую схему, соответствующую вашему варианту. Запишите значения параметров элементов схемы.

2. Задайте предполагаемые направления токов в ветвях схемы. Запишите систему уравнений . Для расчёта можно использовать систему MathCad.

3. Запишите уравнения передачи четырехполюсника в А-параметрах.

4. Постройте графики амплитудно-частотных и фазо-частотных характеристик всех параметров.

Для выполнения задания 1 рекомендуется использовать любой математический программный продукт MATHCAD, MATLAB, Scilab.

#### ЗАДАНИЕ 2

С помощью системы схемотехнического моделирования Micro-Cap проверить, полученные в задании 1 результаты. Графики АЧХ и ФЧХ расположить рядом с соответствующими графиками задания 1.

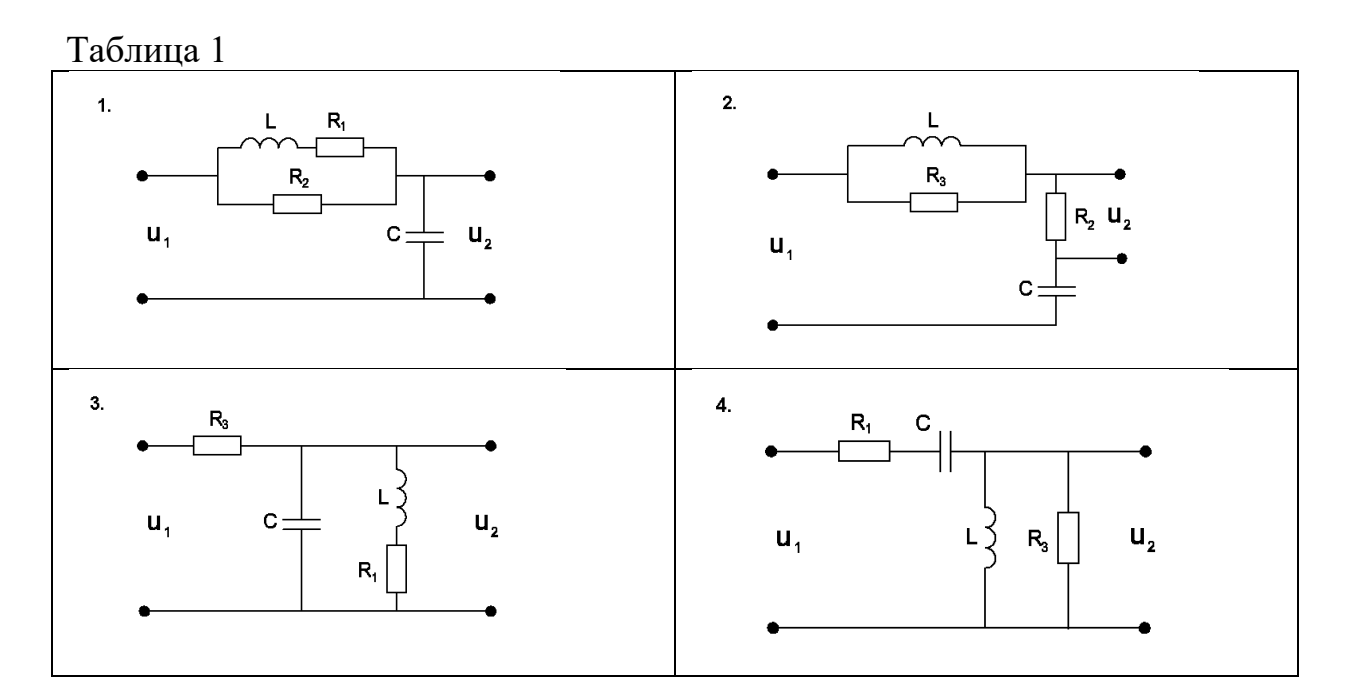

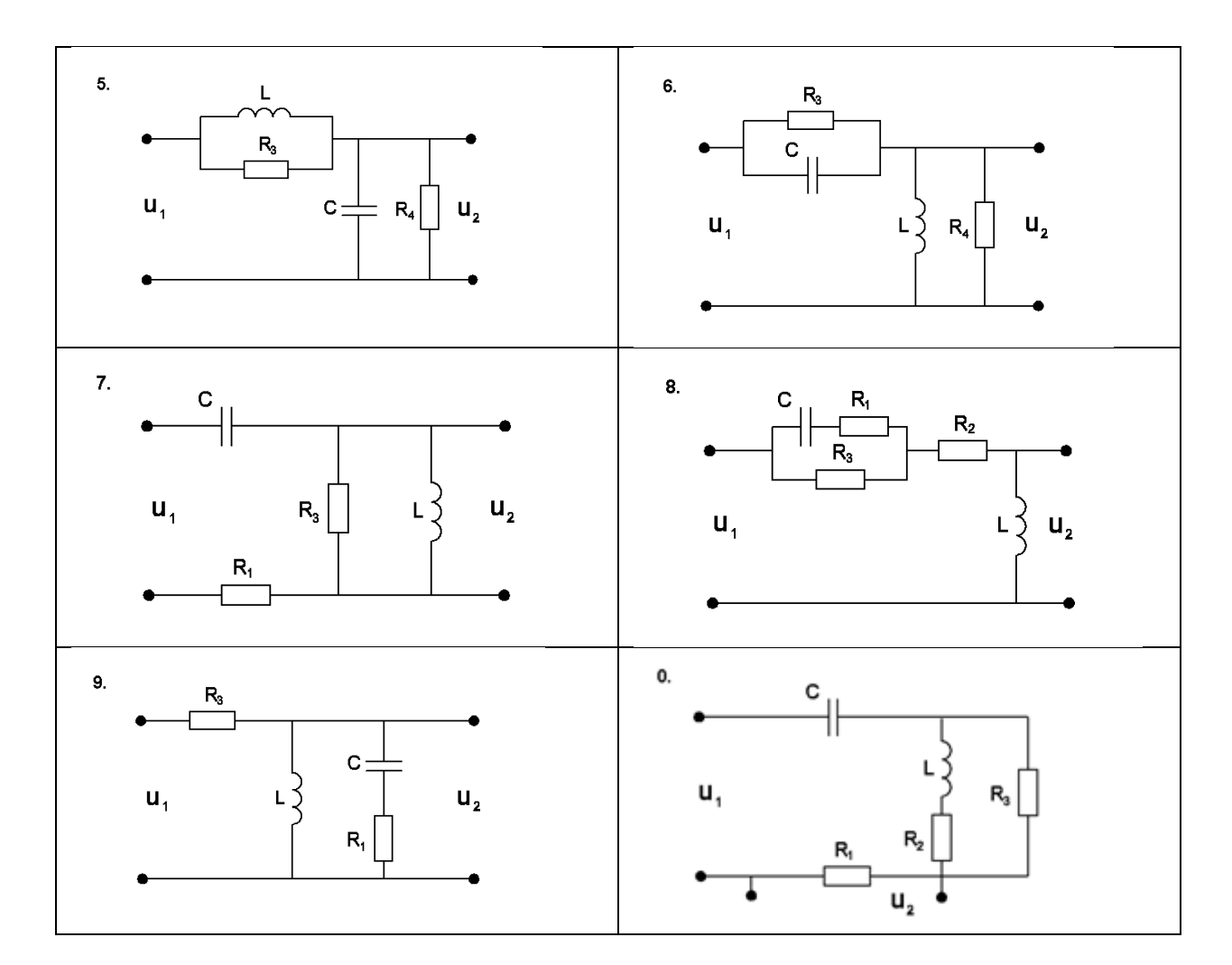

Таблица 2

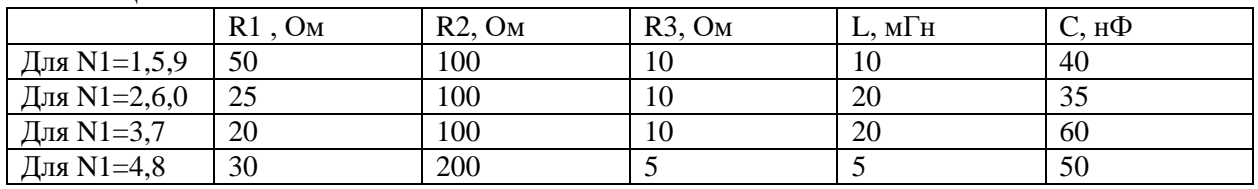

#### **МЕТОДИЧЕСКИЕ УКАЗАНИЯ ПО ИЗУЧЕНИЮ КУРСА**

В задачах синтеза различных электрических цепей часто оказывается полезным использование различных способов описания четырёхполюсников. Некоторые общие свойства четырёхполюсников можно изучать

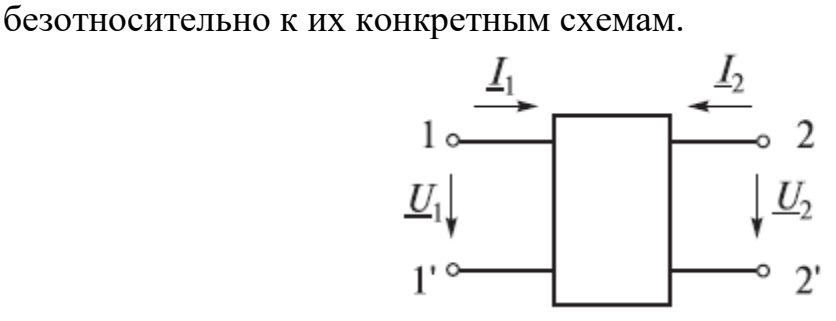

Рисунок 1. Четырёхполюсник и условные направления внешних электрических величин

Будем придерживаться таких условных направлений напряжений и токов на входе и выходе четырёхполюсников, как это показано на рис.1. При наличии источника между полюсами  $1-1'$  и нагрузки между полюсами $2-2$ ′напряжение на ней связано с соответствующим током следующим соотношением: U2 = I2Zн. Связь между входными и выходными напряжениями и токами линейного неавтономного четырёхполюсника (т. е. четырёхполюсника, не содержащего независимых источников) может быть выражена одной из следующих форм основных уравнений:

$$
\begin{aligned}\n\begin{bmatrix}\n\underline{I}_1 \\
\underline{I}_2\n\end{bmatrix} &= \begin{bmatrix}\n\underline{Y}_{11} & \underline{Y}_{12} \\
\underline{Y}_{21} & \underline{Y}_{22}\n\end{bmatrix}\n\begin{bmatrix}\n\underline{U}_1 \\
\underline{U}_2\n\end{bmatrix} = \begin{bmatrix}\n\underline{V}_1 \\
\underline{U}_2\n\end{bmatrix}, \text{ with } \begin{aligned}\n\frac{I_1}{I_2} &= \underline{Y}_{11}\underline{U}_1 + \underline{Y}_{12}\underline{U}_2; \\
\underline{I}_2 &= \underline{Y}_{21}\underline{U}_1 + \underline{Y}_{22}\underline{U}_2; \\
\frac{I_2}{I_2} &= \begin{bmatrix}\n\underline{Z}_{11} & \underline{Z}_{12} \\
\underline{Z}_{21} & \underline{Z}_{22}\n\end{bmatrix}\n\begin{bmatrix}\n\underline{I}_1 \\
\underline{I}_2\n\end{bmatrix} = \begin{bmatrix}\n\underline{Z}_1 \\
\underline{I}_2\n\end{bmatrix}, \text{ with } \begin{aligned}\n\frac{U_1}{U_2} &= \underline{Z}_{11}\underline{I}_1 + \underline{Z}_{12}\underline{I}_2; \\
\frac{U_2}{U_2} &= \underline{Z}_{21}\underline{I}_1 + \underline{Z}_{22}\underline{I}_2; \\
\frac{U_2}{U_2} &= \begin{bmatrix}\n\underline{H}_{11} & \underline{H}_{12} \\
\underline{H}_{21} & \underline{H}_{22}\n\end{bmatrix}\n\begin{bmatrix}\n\underline{I}_1 \\
\underline{U}_2\n\end{bmatrix} = \begin{bmatrix}\n\underline{H}_1 \\
\underline{U}_2\n\end{bmatrix}, \text{ with } \begin{aligned}\n\frac{U_1}{I_2} &= \underline{H}_{11}\underline{I}_1 + \underline{H}_{12}\underline{U}_2; \\
\frac{U_2}{I_2} &= \underline{H}_{21}\underline{I}_1 + \underline{H}_{22}\underline{U}_2; \\
\frac{U_2}{U_2} &= \begin{bmatrix}\n\underline{F}_{11} & \underline{F}_{12} \\
\underline{F}_{21} & \underline{F}_{22}\n\end{bmatrix}\n\begin{bmatrix}\n\underline{U}_1 \\
\underline{I}_2\n\end{bmatrix} =
$$

$$
\begin{bmatrix}\n\underline{L}_1 \end{bmatrix} = \begin{bmatrix}\n\underline{A}_{21} & \underline{A}_{22} \end{bmatrix} \begin{bmatrix}\n-\underline{L}_2\n\end{bmatrix} = \begin{bmatrix}\n-\underline{L}_2\n\end{bmatrix}, \quad \underline{L}_1 = \underline{A}_{21}\underline{U}_2 - \underline{A}_{22}\underline{L}_2;
$$
\n
$$
\begin{bmatrix}\n\underline{U}_2 \\
\underline{L}_2\n\end{bmatrix} = \begin{bmatrix}\n\underline{B}_{11} & \underline{B}_{12} \\
\underline{B}_{21} & \underline{B}_{22}\n\end{bmatrix} \begin{bmatrix}\n\underline{U}_1 \\
-\underline{L}_1\n\end{bmatrix} = \begin{bmatrix}\n\underline{B}\n\end{bmatrix} \begin{bmatrix}\n\underline{U}_1 \\
-\underline{L}_1\n\end{bmatrix}, \quad \text{with} \quad \underline{U}_2 = \underline{B}_{11}\underline{U}_1 - \underline{B}_{12}\underline{L}_1;
$$

Элементы квадратных матриц, т. е. коэффициенты при напряжениях и токах в вышеприведённых уравнениях называются **параметрами четырёхполюсника**. Они определяются только схемой самого четырёхполюсника и в общем случае являются комплексными величинами.

#### **Y-параметры**

Выясним физический смысл Y-параметров, для чего произведём пару следующих экспериментов.

1. Замкнём накоротко полюсы 2 и 2', т. е. положим  $\underline{U}_2 = 0$ . Тогда уравнения примут вид:  $\underline{I}_1 = \underline{Y}_{11}\underline{U}_1$  и  $\underline{I}_2 = \underline{Y}_{21}\underline{U}_1$ , откуда соответственно:

 $\left|\frac{Y}{U_{11}}\right|_{U_{2}=0}$  — комплексная проводимость между полюсами 1

и 1' при замкнутых полюсах 2, 2';

 $\underline{Y}_{21} = \underline{\underline{L_2}} \Big|_{U_2=0}$  — комплексная передаточная проводимость от полюсов 1, 1' к полюсам 2, 2' при замкнутых полюсах 2, 2'.

2. Замкнём накоротко полюсы 1 и 1', т. е. положим  $U_1 = 0$ . Тогда уравнения примут вид:  $\underline{I}_1 = \underline{Y}_{12}\underline{U}_2$  и  $\underline{I}_2 = \underline{Y}_{22}\underline{U}_2$ , откуда соответственно:

 $\frac{Y_{12}}{U_2} = \frac{I_1}{U_2}\Big|_{U_1=0}$  — комплексная передаточная проводимость от полюсов 2, 2' к полюсам 1, 1' при замкнутых полюсах 1, 1';

 $\underline{Y}_{22} = \underline{\frac{I_2}{U_2}}\Big|_{U_1=0}$ — комплексная проводимость между полюсами 2

и 2' при замкнутых полюсах 1, 1'.

#### **Z-параметры**

Выясним физический смысл Z-параметров, для чего произведём пару следующих экспериментов.

1. Разомкнём полюсы 2 и 2', т.е. положим  $\underline{I}_2 = 0$ . Тогда уравне-<br>ния примут вид:  $\underline{U}_1 = \underline{Z}_{11}\underline{I}_1$  и  $\underline{U}_2 = \underline{Z}_{21}\underline{I}_1$ , откуда соответственно:

примут вид:  $\underline{U}_1 = \underline{Z}_{11}\underline{L}_1$  и  $\underline{U}_2 = \underline{Z}_{21}\underline{L}_1$ , откуда соответственно:<br> $\underline{Z}_{11} = \underline{\underline{U}_1} \Big|_{I_2=0}$  — комплексное сопротивление между полюсами 1

и 1' при разомкнутых полюсах 2, 2';

 $Z_{21} = \frac{U_2}{I_1}\Big|_{I_2=0}$  — комплексное передаточное сопротивление от

полюсов 1, 1' к полюсам 2, 2' при разомкнутых полюсах 2, 2'.

2. Разомкнём полюсы 1 и 1', т. е. положим  $\underline{I}_1 = 0$ . Тогда уравнения примут вид:  $\underline{U}_1 = \underline{Z}_{12}\underline{I}_2$  и  $\underline{U}_2 = \underline{Z}_{22}\underline{I}_2$ , откуда соответственно:

 $\underline{Z}_{12} = \left. \frac{U_1}{\underline{L}_2} \right|_{I_1=0}$  — комплексное передаточное сопротивление от

полюсов 2, 2' к полюсам 1, 1' при разомкнутых полюсах 1, 1';

юсов 2, 2' к полюсам 1, 1' при разомкнутых полюсах 1, 1';<br> $\underline{Z}_{22} = \underline{\frac{U_2}{L_2}}\Big|_{I_1=0}$ — комплексное сопротивление между полюсами 2

и 2' при разомкнутых полюсах 1, 1'.

#### **А-параметры**

Выясним физический смысл А-параметров, для чего произведём пару следующих экспериментов.

1. Разомкнём полюсы 2, 2', т. е. положим  $\underline{I}_2 = 0$ . Тогда уравнения<br>примут вид:  $\underline{U}_1 = \underline{A}_{11}\underline{U}_2$  и  $\underline{I}_1 = \underline{A}_{21}\underline{U}_2$ , откуда соответственно:<br> $\underline{A}_{11} = \frac{\underline{U}_1}{\underline{U}_2}\Big|_{I_2=0}$ — комплексный коэффициент

напряжения при разомкнутых полюсах 2, 2';

 $A_{21} = \frac{I_1}{U_2}\Big|_{I_2=0}$  — комплексная обратная передаточная проводи-<br>

мость при разомкнутых полюсах 2, 2'.

2. Замкнём полюсы 2, 2', т.е. положим  $U_2 = 0$ . Тогда уравнения

примут вид:  $\underline{U}_1 = -\underline{A}_{12}\underline{I}_2$  и  $\underline{I}_1 = -\underline{A}_{22}\underline{I}_2$ , откуда соответственно:<br> $\underline{A}_{12} = \frac{\underline{U}_1}{-\underline{I}_2}\Big|_{U_2=0}$  — комплексное обратное передаточное сопро- $=$  2  $\omega_2=0$ <br>тивление при замкнутых полюсах 2, 2';

 $\underline{A}_{22} = \left.\frac{\underline{I}_1}{-\underline{I}_2}\right|_{U_2=0}$ — комплексный коэффициент обратной переда-

чи тока при замкнутых полюсах 2, 2'.

Аналогично можно показать, что формулы расчёта остальных параметров имеют следующий вид:

$$
\underline{H}_{11} = \frac{\underline{U}_1}{\underline{I}_1}\Big|_{U_2=0}; \ \underline{H}_{12} = \frac{\underline{U}_1}{\underline{U}_2}\Big|_{I_1=0}; \ \underline{H}_{21} = \frac{\underline{I}_2}{\underline{I}_1}\Big|_{U_2=0}; \ \underline{H}_{22} = \frac{\underline{I}_2}{\underline{U}_2}\Big|_{I_1=0};
$$
\n
$$
\underline{F}_{11} = \frac{\underline{I}_1}{\underline{U}_1}\Big|_{I_2=0}; \ \underline{F}_{12} = \frac{\underline{I}_1}{\underline{I}_2}\Big|_{U_1=0}; \ \underline{F}_{21} = \frac{\underline{U}_2}{\underline{U}_1}\Big|_{I_2=0}; \ \underline{F}_{22} = \frac{\underline{U}_2}{\underline{I}_2}\Big|_{U_1=0};
$$
\n
$$
\underline{B}_{11} = \frac{\underline{U}_2}{\underline{U}_1}\Big|_{I_1=0}; \ \underline{B}_{12} = \frac{\underline{U}_2}{-\underline{I}_1}\Big|_{U_1=0}; \ \underline{B}_{21} = \frac{\underline{I}_2}{\underline{U}_1}\Big|_{I_1=0}; \ \underline{B}_{22} = \frac{\underline{I}_2}{-\underline{I}_1}\Big|_{U_1=0}.
$$

Все эти уравнения передачи равноправны, однако уравнения в Апараметрах называют основными или обобщенными, поскольку они связывают параметры входа и выхода четырехполюсника. Из уравнений легко получить размерность коэффициентов, имея в виду, что размерности левой и правой частей уравнений должны совпадать. Например, для первого уравнения передачи с  $A$  – параметрами  $U_1 = A_{11}U_2 - A_{12}I_2$  размерность левой части вольты, тогда, чтобы получить такую же размерность правой части уравнения, параметр *А*11 должен быть безразмерным, а размерность параметра *A*<sup>12</sup> должна быть омы, поскольку [В] = [Ом]∙[А]. Аналогично находятся размерности других параметров.

Коэффициенты уравнений передачи называются внутренними или собственными параметрами четырехполюсника, поскольку характеризуют собственно четырехполюсник, не зависимо от внешних цепей, между которыми он может быть включен. Так как различные параметры характеризуют один и тот же четырехполюсник, то они однозначно связаны друг с другом, т.е. зная одну систему параметров всегда можно найти все остальные.

Опытным путем значения параметров находят из двух режимов работы четырехполюсника: режима холостого хода (зажимы разомкнуты) по входу или по выходу и режима короткого замыкания (зажимы замкнуты) по входу или по выходу (всего четыре схемы включения)

Параметры  $\underline{Z}_{1X}$  и  $\underline{Z}_{2X}$  – это сопротивления четырёхнолюсника со стороны полюсов 1, 1' и 2, 2' соответственно при разомкнутых противоположных полюсах. Параметры  $Z_{1K}$  и  $Z_{2K}$  — это сопротивления четырёхнолюсника со стороны полюсов 1, 1' и 2, 2' соответственно при замкнутых противоположных полюсах. Например, для четырёхполюсника, изображённого на рис. 3 имеем:

$$
\underline{Z}_{1X} = \underline{Z}_1 + \underline{Z}_2; \quad \underline{Z}_{2X} = \underline{Z}_2; \quad \underline{Z}_{1K} = \underline{Z}_1; \quad \underline{Z}_{2K} = \frac{\underline{Z}_1 \underline{Z}_2}{\underline{Z}_1 + \underline{Z}_2}
$$

Параметры XX и КЗ несложно определить через А-параметры:

$$
\underline{Z}_{1X} = \frac{\underline{A}_{11}}{\underline{A}_{21}}; \quad \underline{Z}_{2X} = \frac{\underline{A}_{22}}{\underline{A}_{21}}; \quad \underline{Z}_{1K} = \frac{\underline{A}_{12}}{\underline{A}_{22}}; \quad \underline{Z}_{2K} = \frac{\underline{A}_{12}}{\underline{A}_{11}}.
$$

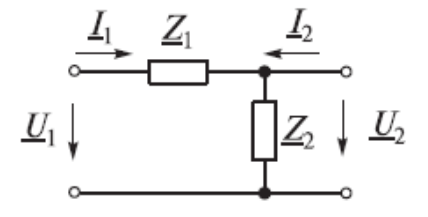

Рисунок 2.

Для параметров XX и КЗ всегда соблюдается равенство

$$
\underline{Z}_{1X}/\underline{Z}_{2X}=\underline{Z}_{1K}/\underline{Z}_{2K}.
$$

# **Исследование на ЭВМ А-параметров четырехполюсников**

# **Предварительный расчет**

**1** Рассчитать величины А-параметров четырёхполюсника (рис. 3) на трех частотах 3, 5 и 7 кГц. Сопротивление резистора R<sub>1</sub> выберите из диапазона [1; 2] кОм.  $R_2$ =10 Ом, С=1 мкФ, L=10 мГн.

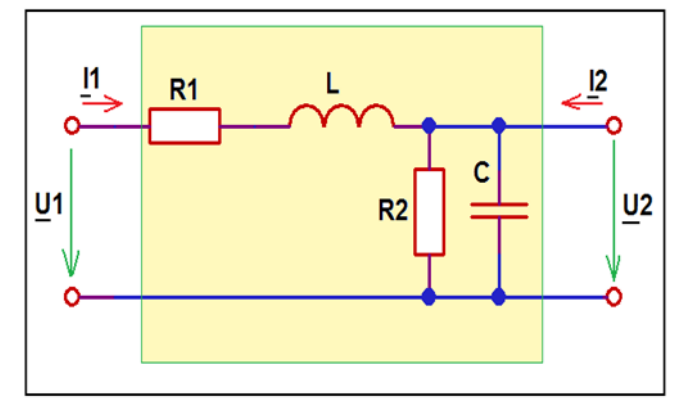

Рисунок. 3

Полученные данные записать в таблицу 3.

**2** По полученным А-параметрам рассчитать комплексное входное сопротивление четырехполюсника. Полученные данные записать в таблицу 1.

Таблица 3

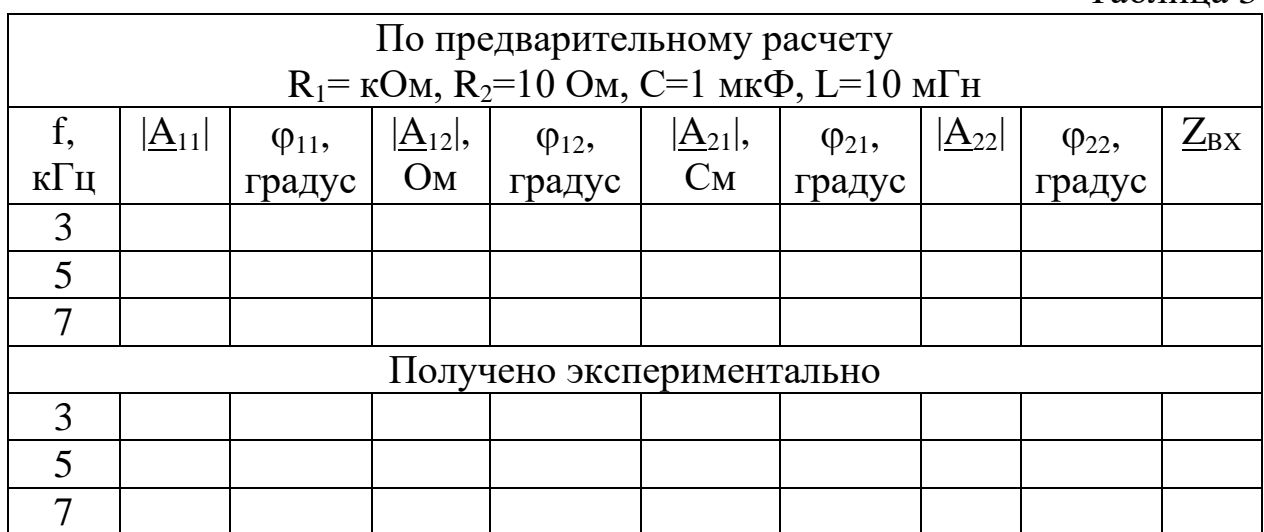

**3** Построить графики зависимости  $|A_{11}(f)|$  и  $\varphi_{A11}(f)=arg[A_{11}(f)]$  от частоты  $f \in [2; 8]$  кГц.

**4** Построить графики зависимости  $|A_{12}(f)|$  и  $\varphi_{A12}(f)=\arg[A_{12}(f)]$  от частоты  $f \in [2; 8]$  кГц.

**5** Построить графики зависимости  $|A_{21}(f)|$  и  $\varphi_{A21}(f)=arg[A_{21}(f)]$  от частоты  $f \in [2; 8]$  кГц.

**6** Построить графики зависимости  $|A_{22}(f)|$  и  $\varphi_{A22}(f)=arg[A_{22}(f)]$  от частоты  $f \in [2; 8]$  к $\Gamma$ ц.

# **Порядок выполнения работы**

Параметры пассивного линейного четырёхполюсника (рис. 4) можно определить экспериментально, используя режимы холостого хода (XX) и короткого замыкания (КЗ) при подключении источника со стороны первичных или вторичных зажимов.

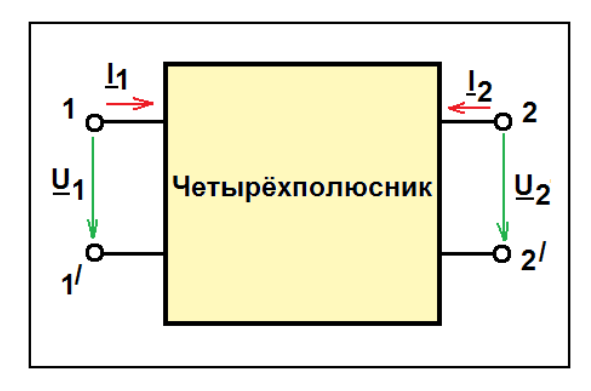

Рисунок. 4

Система в форме А-параметров четырёхполюсника имеет следующий вид

$$
\begin{cases}\n\underline{U}_1 = \underline{A}_{11}\underline{U}_2 - \underline{A}_{12}\underline{I}_2 \\
\underline{I}_1 = \underline{A}_{21}\underline{U}_2 - \underline{A}_{22}\underline{I}_2\n\end{cases}
$$

или в матричной форме

$$
\left(\frac{\underline{U}_1}{\underline{I}_1}\right) = \left(\frac{A_{11}}{A_{21}} - \frac{A_{12}}{A_{22}}\right)\left(\frac{\underline{U}_2}{-\underline{I}_2}\right).
$$

Коэффициенты  $\underline{A}_{11}$  и  $\underline{A}_{22}$  — безразмерные,  $\underline{A}_{12}$  — имеет размерность сопротивления,  $\underline{A}_{21}$  — имеет размерность проводимости. Эти коэффициенты могут быть определены из опытов холостого хода и короткого замыкания.

$$
\underline{A}_{11} = \underline{\underline{U}_1}_{\underline{U}_2}\bigg|_{\underline{U}_2=0} = \underline{A}_{11}e^{j\varphi_{11}},
$$

– отношение напряжений при разомкнутых выходных зажимах (рис. 5).

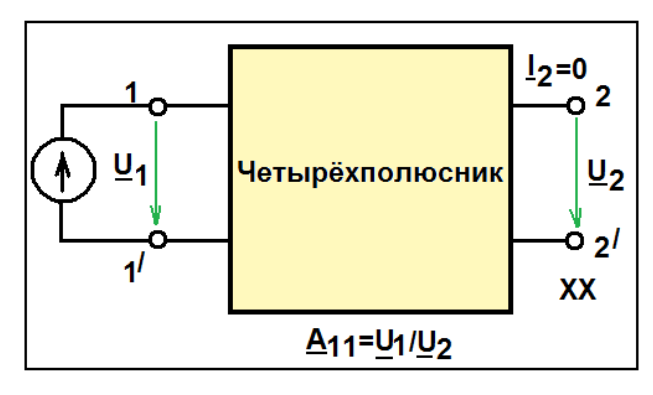

Рисунок 5

$$
\underline{A}_{12} = \frac{\underline{U}_1}{-\underline{I}_2}\bigg|_{\underline{U}_2=0} = \underline{A}_{12}e^{j\varphi_{12}},
$$

– величина, обратная передаточной проводимости при закороченных выходных зажимах (рис. 6).

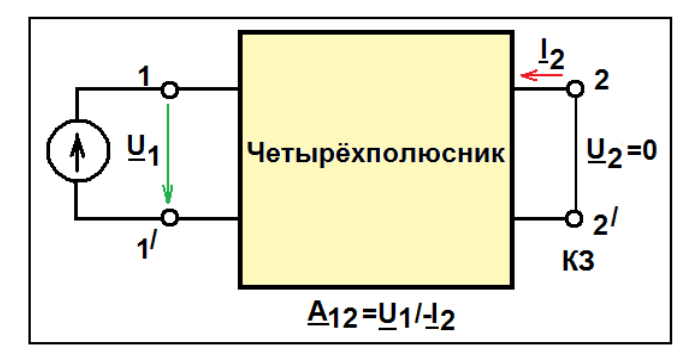

Рисунок. 6

$$
\underline{A}_{21} = \underline{\underline{U}_1}_{2} \Big|_{\underline{I}_2 = 0} = \underline{A}_{21} e^{j\varphi_{21}},
$$

– величина, обратная передаточному сопротивлению при разомкнутых выходных зажимах (рис.7).

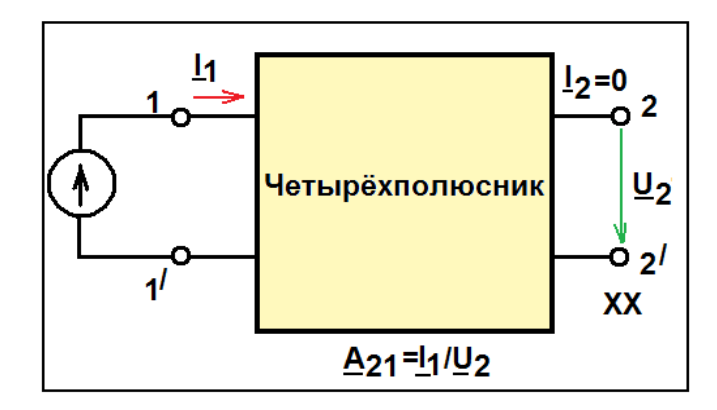

Рисунок. 7

$$
\underline{A}_{22} = \frac{\underline{I}_1}{-\underline{I}_2}\bigg|_{\underline{U}_2=0} = \underline{A}_{22}e^{j\varphi_{22}}
$$

– отношение токов при закороченных выходных зажимах (рис. 8).

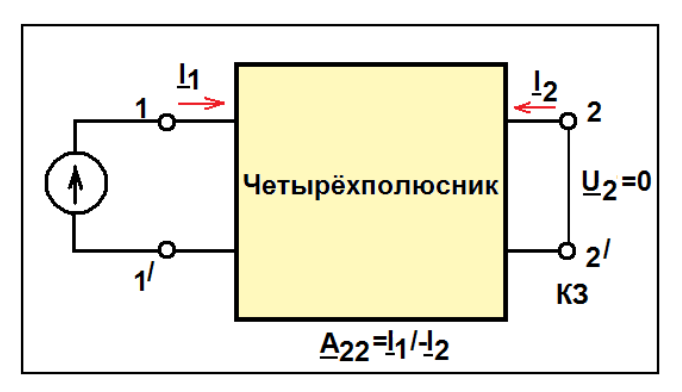

Рисунок. 8

Рассмотрим Г-образный четырёхполюсник (рис. 9).

,

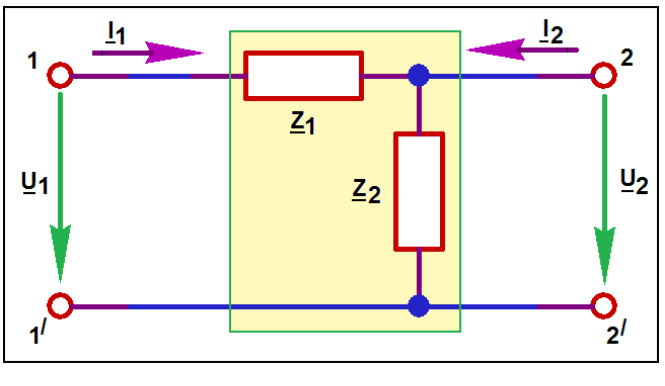

Рисунок. 9

Найдем  $\underline{A}_{11}$ . Учитывая, что на выходе четырёхполюсника режим холостого хода, т.е.  $I_2=0$ , используя закон Ома, найдём входное и выходное напряжения

$$
\underline{U}_1 = \underline{I}_1 (\underline{Z}_1 + \underline{Z}_2),
$$
  

$$
\underline{U}_2 = \underline{I}_1 \underline{Z}_2,
$$

$$
\underline{A}_{11} = \frac{\underline{U}_1}{\underline{U}_2} = \frac{\underline{I}_1(\underline{Z}_1 + \underline{Z}_2)}{\underline{I}_1 \underline{Z}_2} = 1 + \frac{\underline{Z}_1}{\underline{Z}_2}.
$$

Аналогично можно вычислить и другие параметры

$$
\underline{A}_{12} = \underline{Z}_1, \ \underline{A}_{21} = \frac{1}{\underline{Z}_2}, \ \underline{A}_{22} = 1.
$$

При ненагруженном четырехполюснике комплексное входное сопротивление равно

$$
\underline{Z}_{\hat{A}\tilde{O}}=\frac{\underline{A}_{11}}{\underline{A}_{21}}.
$$

С помощью ЭВМ получим А-параметры пассивного линейного четырёхполюсника.

## **Запуск программы схемотехнического моделирования Micro-Cap**

Включить ЭВМ и запустить программу Micro-Cap

**C:\MC9DEMO\mc9demo.exe** или

**ПУСК\Все программы**\**Micro-Cap Evaluation 9**\**Micro-Cap Evaluation 9.**

В появившемся окне **Micro-Cap 9.0.3.0 Evaluation Version** (рис. 10) собрать схему линейного четырёхполюсника (рис. 3).

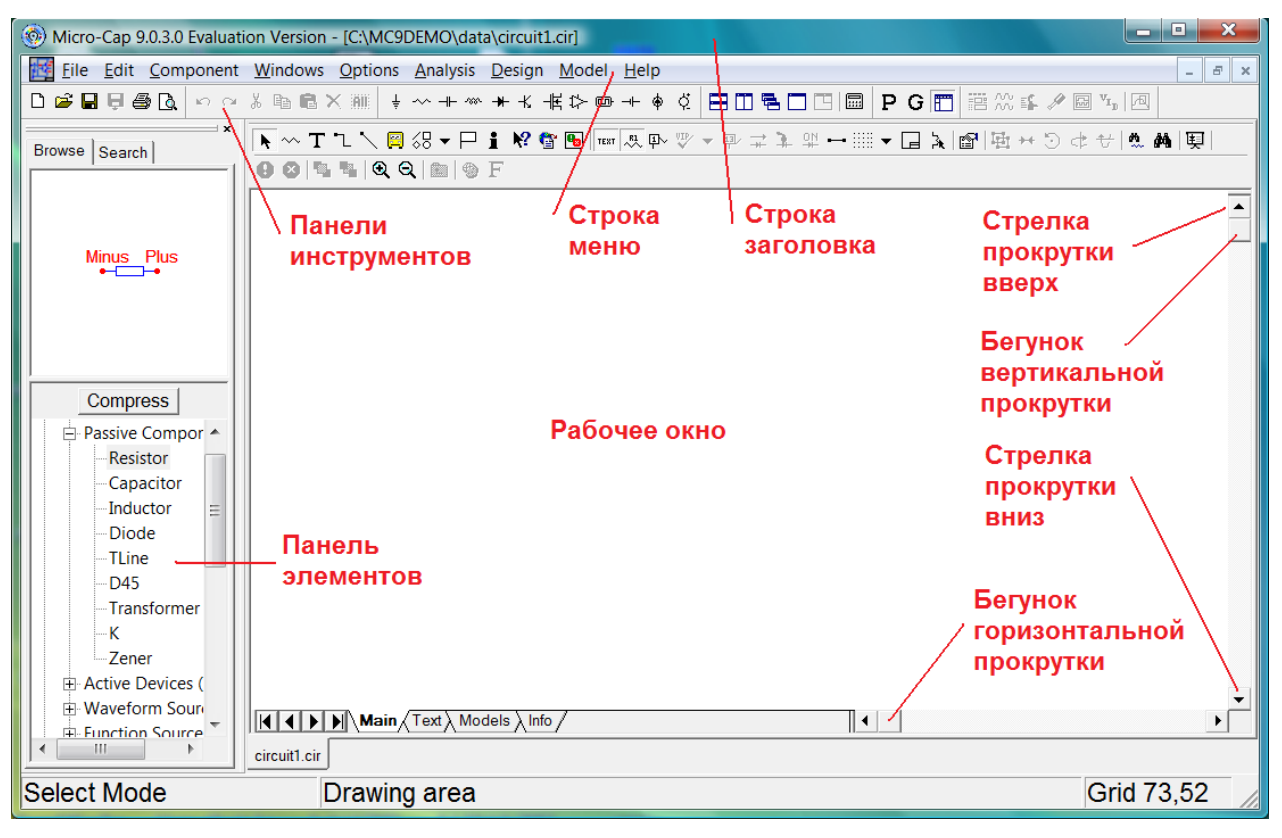

Рисунок. 10

# **Сборка схемы Г-образного пассивного четырёхполюсника**

Соберем схему Г-образного пассивного четырёхполюсника (рис. 3).

## *Ввод источника синусоидального напряжения*

Ввести источник синусоидального напряжения **V1**.

Откройте меню **Component\Analog Primitives\Waveform Sources** и выберите синусоидальный источник **Sine Source** (рис. 11).

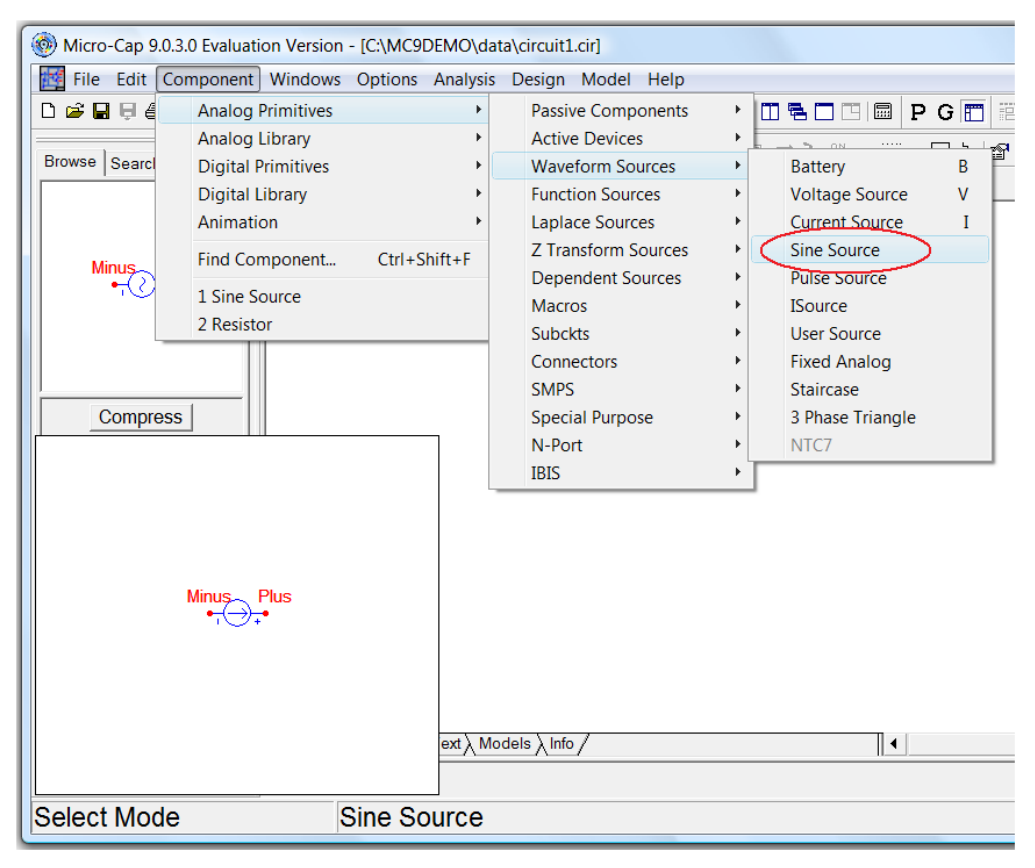

Рисунок. 11

Курсор примет форму графического изображения источника напряжения. Поместите его на рабочее окно так, как показано на рис. 12.

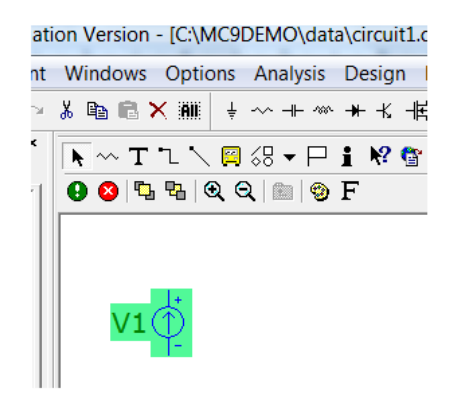

Рисунок.12

Зафиксируйте это положение, щелкнув левой клавишей мыши. Появиться окно **Sine Source**. Введите 1**V** в окне **Value**, в окне **Show** установите галочку, в окне **F** частоту **8k**, в окне **RS** внутреннее сопротивление источника 0,001 Ом (**1m)** (рис. 13).

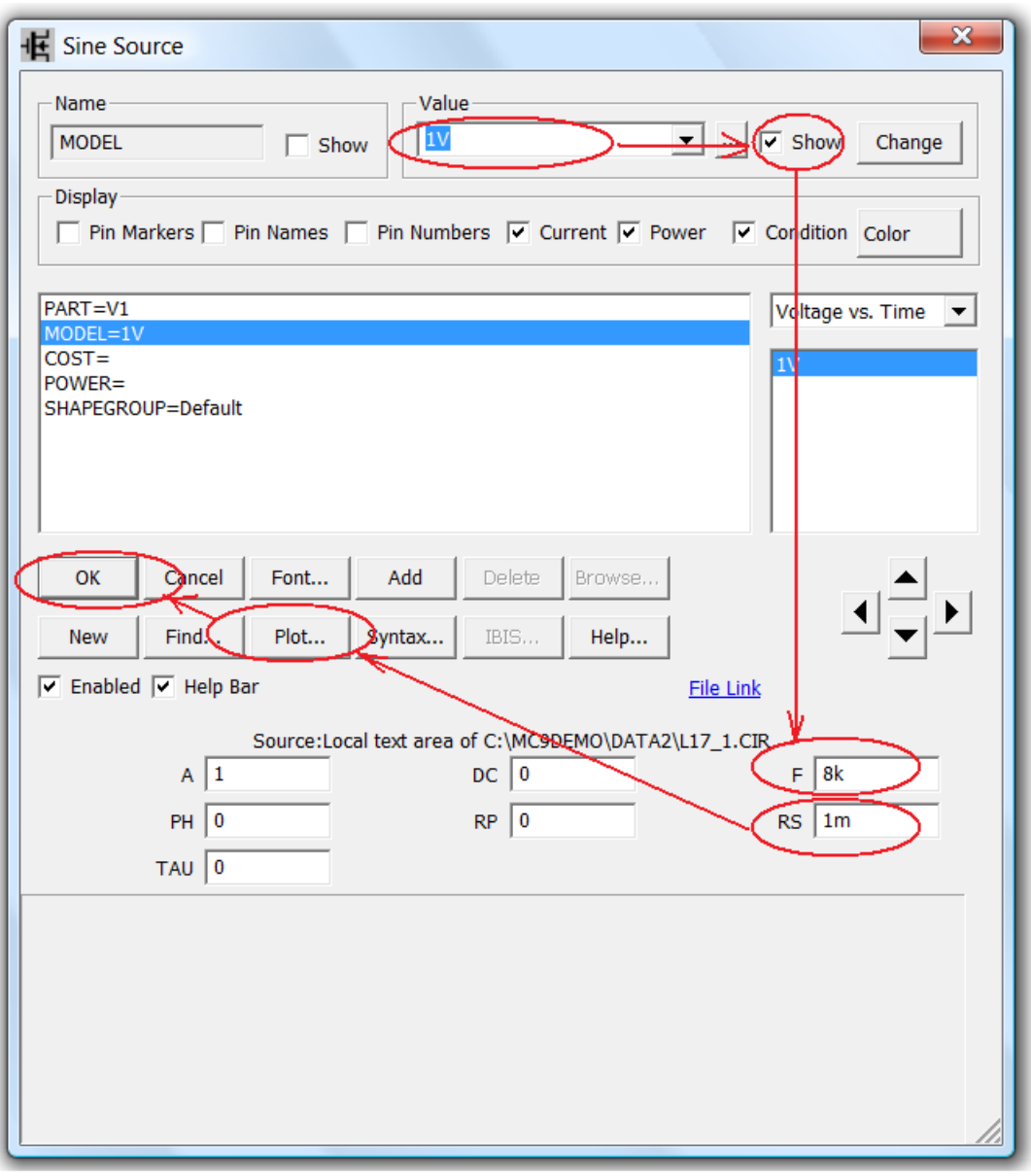

Рисунок. 13

Убедитесь, что источник правильно работает. Щелкните мышкой на кнопке **Plot**. Появится окно **Plot** с зависимостью напряжения источника от времени (рис. 14).

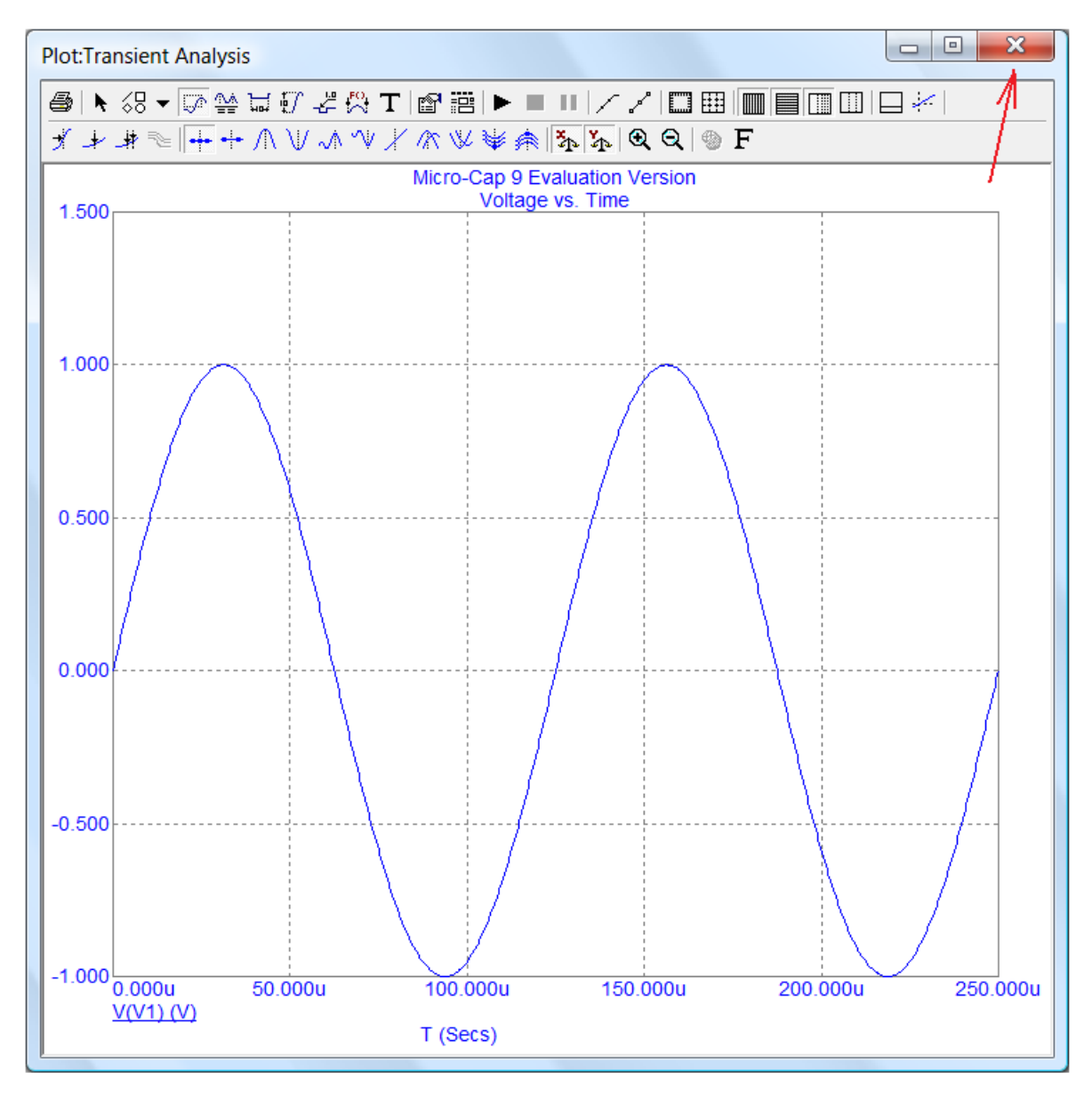

Рисунок. 14

Закройте это окно, щелкнув на кнопке **Закрыть** (рис. 14). Нажмите кнопку **ОК** (рис. 13).

#### *Ввод земли*

Откройте меню **Component\Analog Primitives\Connectors** и выберите землю **Ground** (рис. 15).

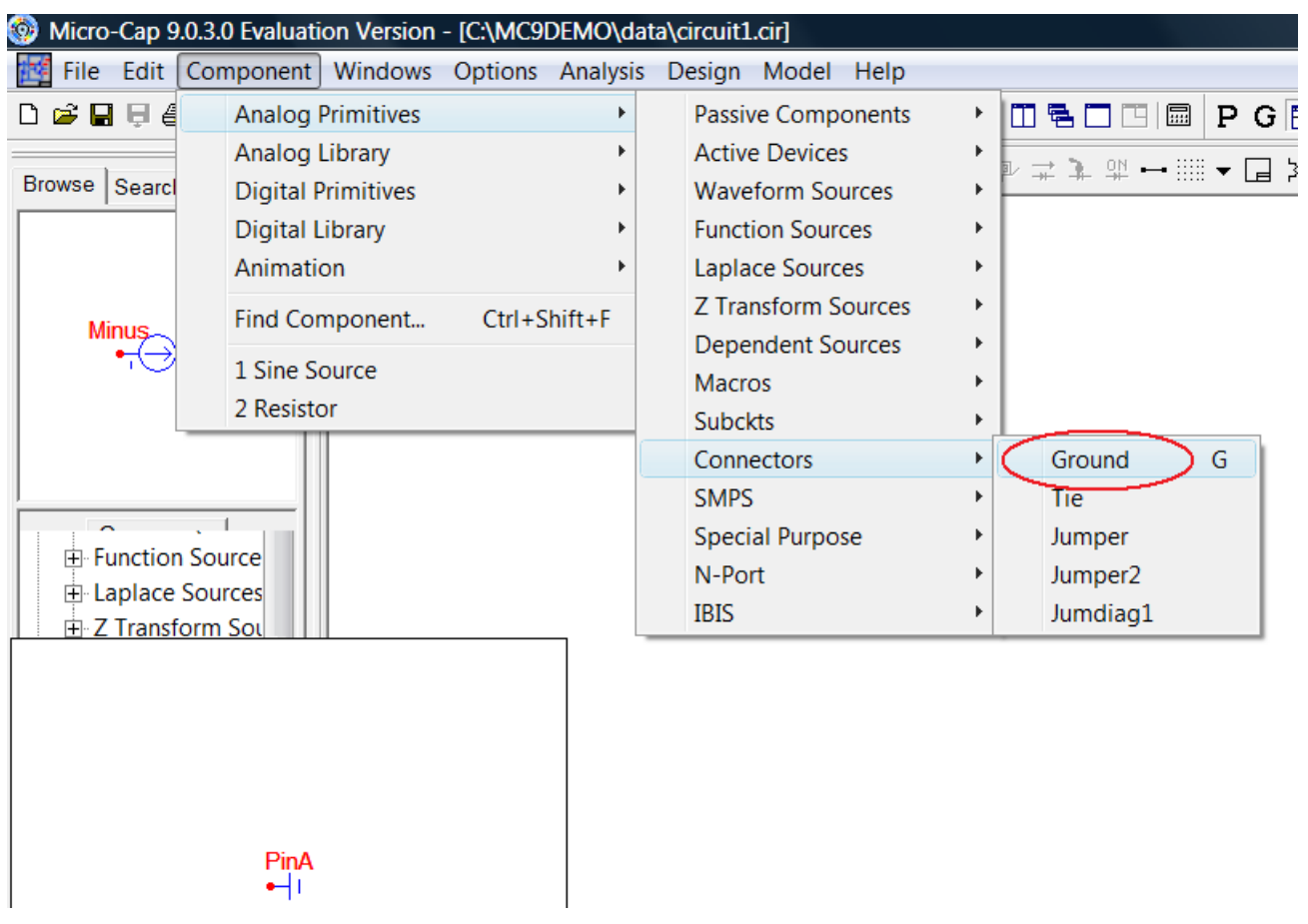

Рисунок. 15

Установите землю снизу от источника **V1** (рис. 16).

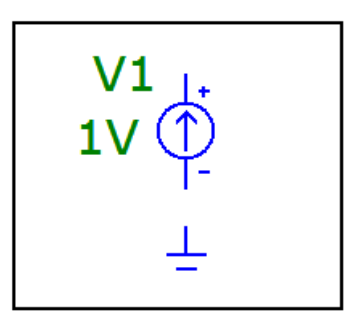

Рисунок. 16

# *Ввод резистора*

Ввести резистор **R1**.

Откроите меню **Component\Analog Primitives\Passive Components** и выберите команду резистор **Resistor** (рис. 17).

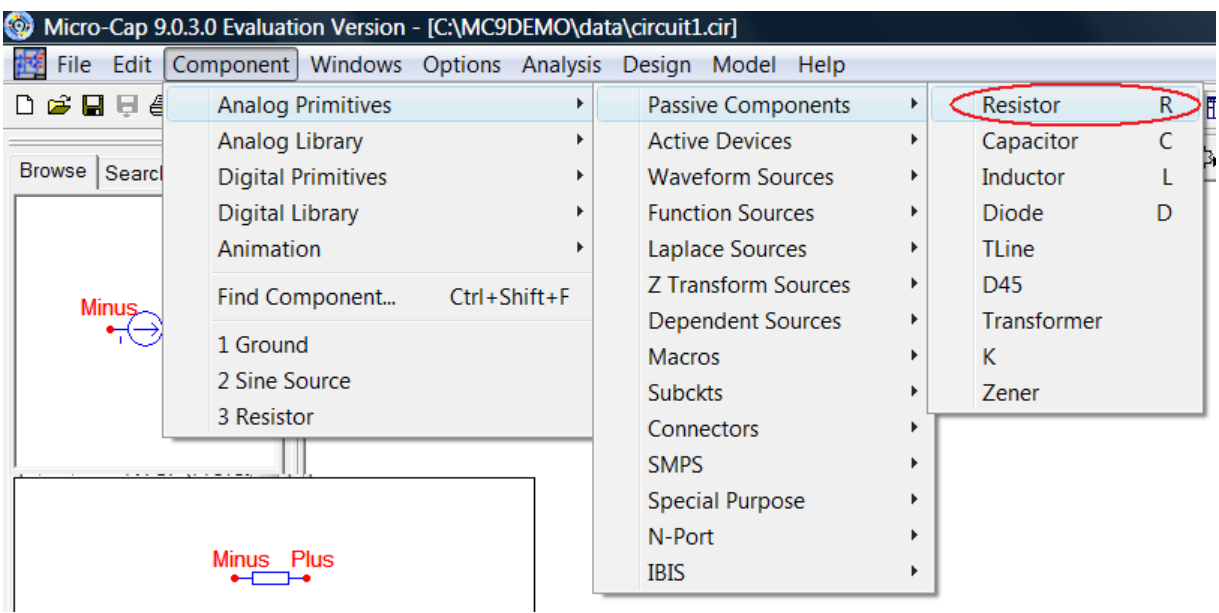

# Рисунок. 17

Курсор примет форму резистора (прямоугольник с выводами). Поместите его на рабочее окно, возле источника и щелкните левой кнопкой мыши. Появится окно **Resistor** (рис. 18).

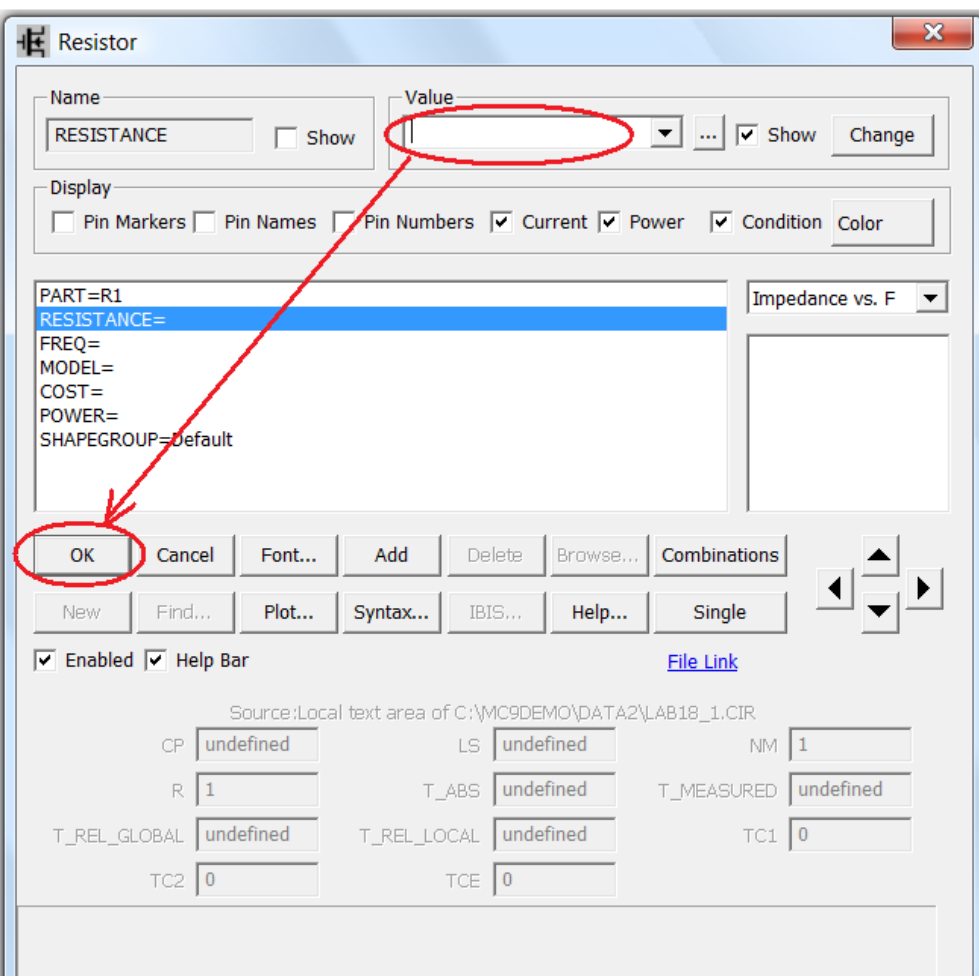

Рисунок. 18

В окне **Value** введите значение сопротивления выбранного в предварительном расчете (#3.1), нажмите кнопку **OK**.

В окне редактора появится следующее изображение (рис. 19).

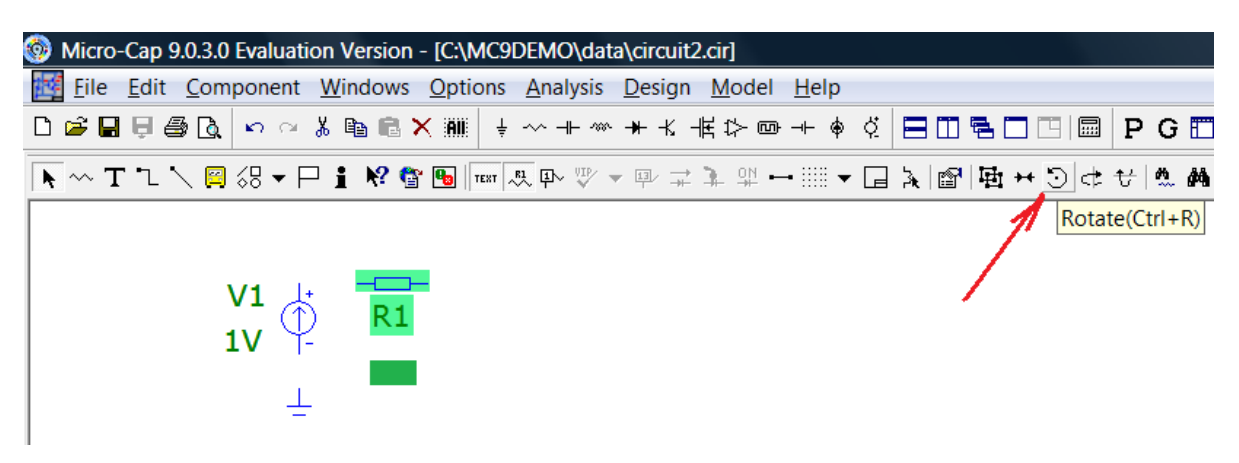

Рисунок. 19

Под **R1** появится введенная вами величина сопротивления.

Аналогичным образом введите второй резистор **R2** с сопротивлением 10 Ом (**10**). Для переворота резистора используйте кнопку **Rotate**.

## *Ввод катушки индуктивности*

Ввести катушку индуктивности **L1**.

Откроите меню **Component\Analog Primitives\Passive Components** и выберите команду катушка **Inductor** (рис. 20).

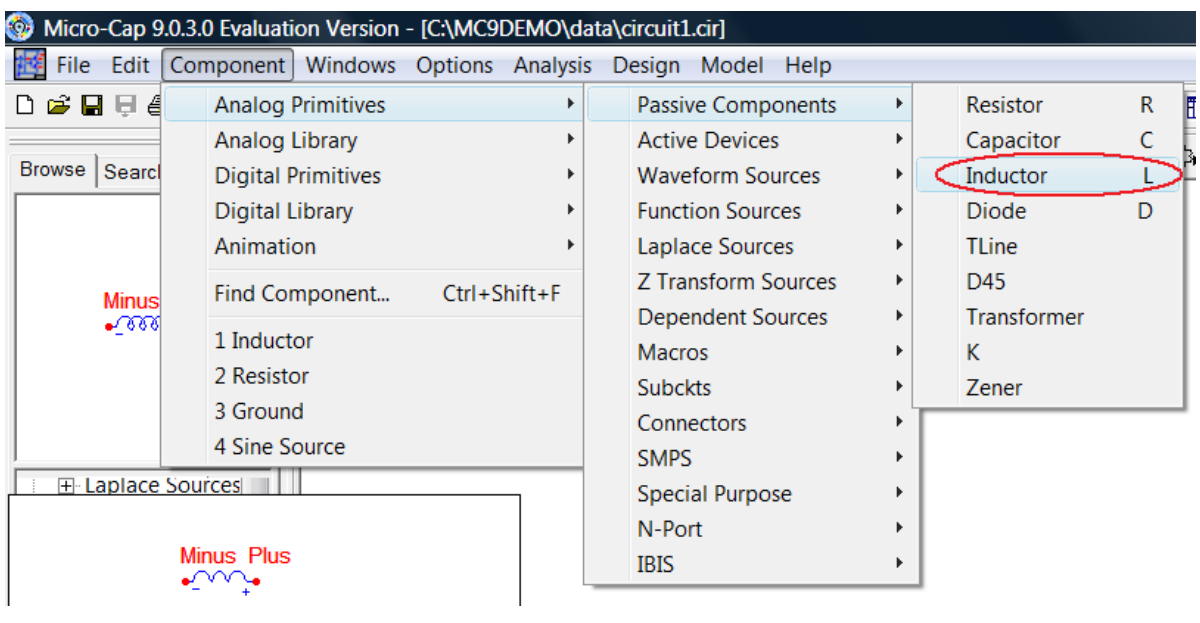

Рисунок. 20

Курсор примет форму катушки. Поместите его на рабочее окно, возле элемента резистор и щелкните левой кнопкой мыши. Появится окно **Inductor** (рис. 21).

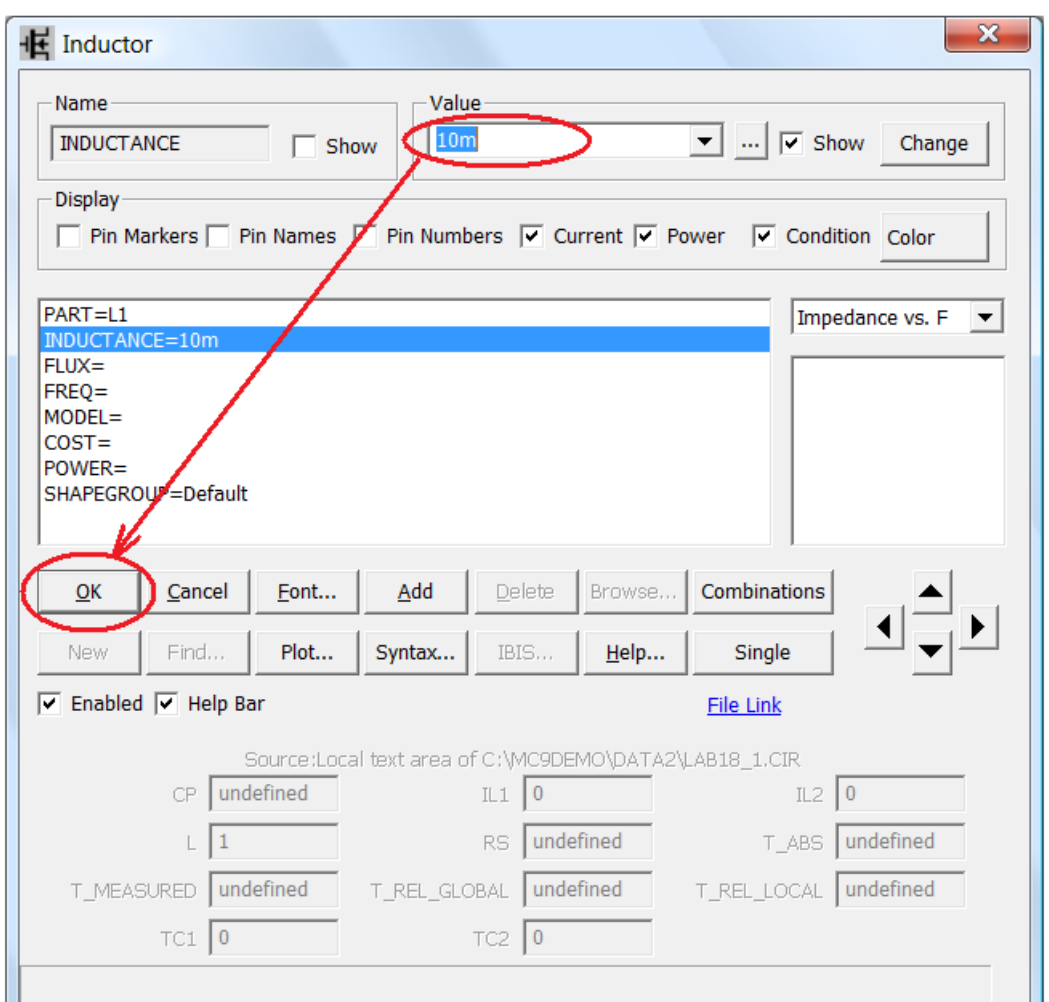

Рисунок. 21

В окне **Value** введите величину индуктивности 10 мГн (**10m**). Нажмите кнопку **OK**.

В окне редактора появится следующее изображение (рис. 22).

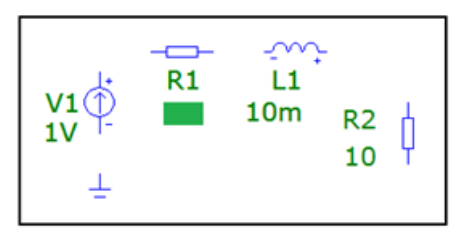

Рисунок. 22

## *Ввод конденсатора*

Ввести конденсатор **С1**.

Откроите меню **Component\Analog Primitives\Passive Components** и выберите команду конденсатор **Capacitor** (рис. 23).

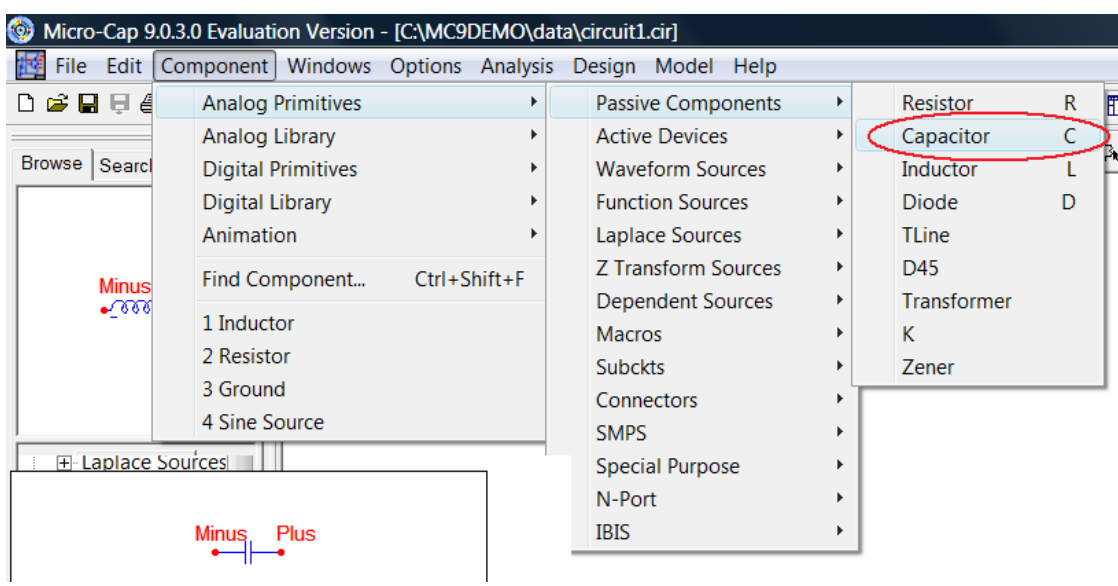

Рисунок. 23

Курсор примет форму конденсатора (две параллельные линии с выводами). Поместите его на рабочее окно, возле элемента катушка и щелкните левой кнопкой мыши. Появится окно **Capacitor** (рис.24).

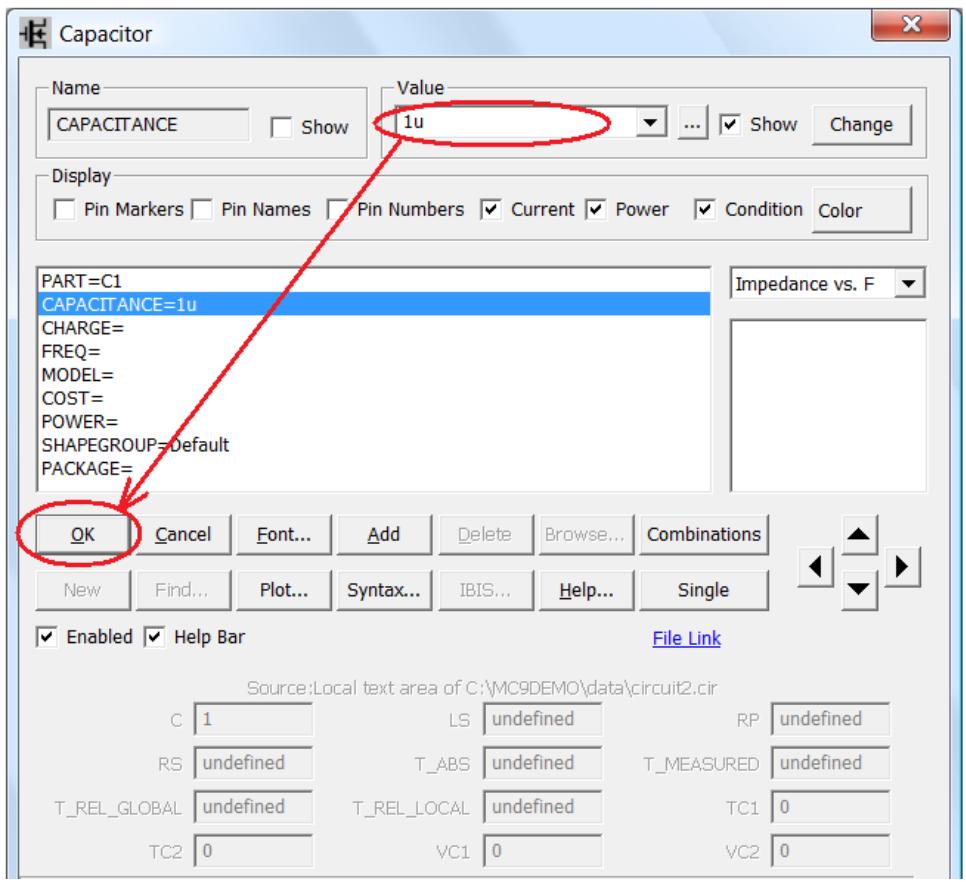

Рисунок. 24

В окне **Value** введите величину ёмкости **С1** 1 мкФ (**1u**). Нажмите кнопку **OK**.

В окне редактора появится следующее изображение (рис. 25).

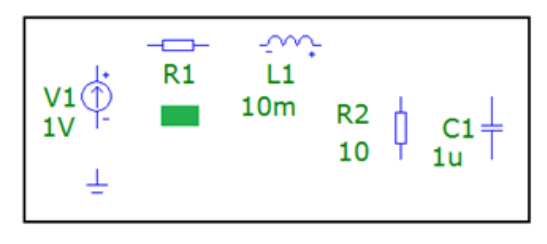

Рисунок. 25

## *Ввод проводников*

Соедините все элементы проводниками. Для этого нажмите на кнопку ввода ортогональных проводников **Wire Mode** и, удерживая левую кнопку мыши, «прочертите» соединяя необходимые полюсы элементов (рис. 26).

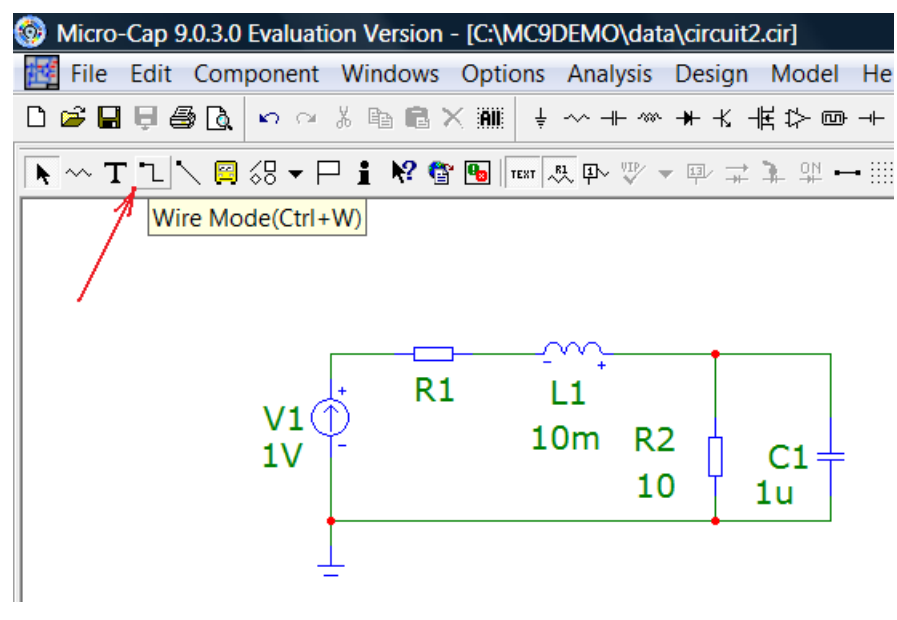

Рисунок. 26

В случае возникновения проблем загрузите с сайта поддержки учебного процесса (http://frisk.newmail.ru/) для ознакомления файл L18\_1.CIR (**File\Open…) (**рис. 27).

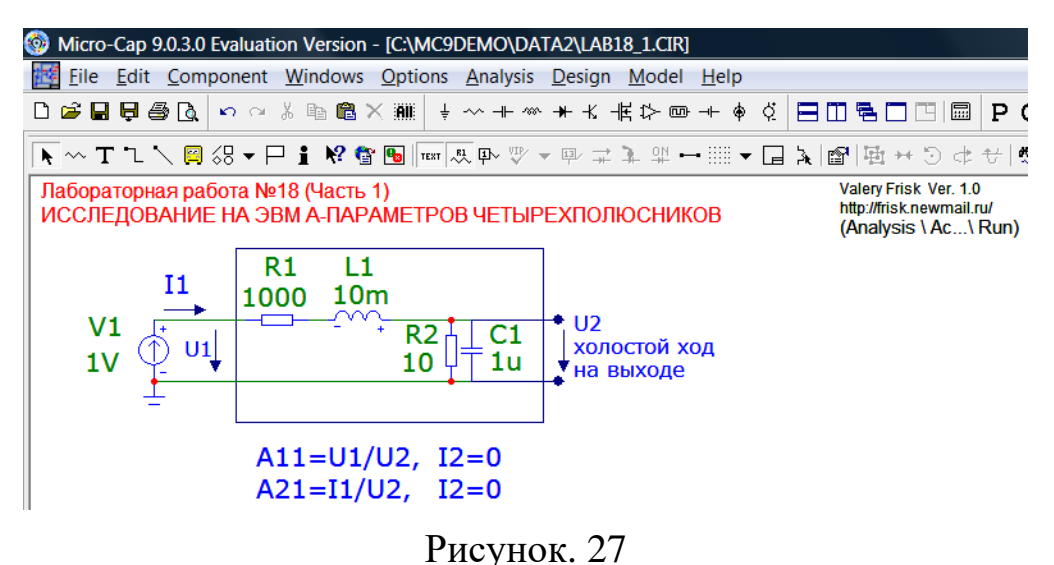

## **Исследование А-параметров четырехполюсника**

## *Построение зависимости |А11(f)| от частоты*

Убедитесь, что введены все элементы правильно.

Для этого в меню **Analysis** выберите команду запуска частотного анализа **AC… (**рис. 28).

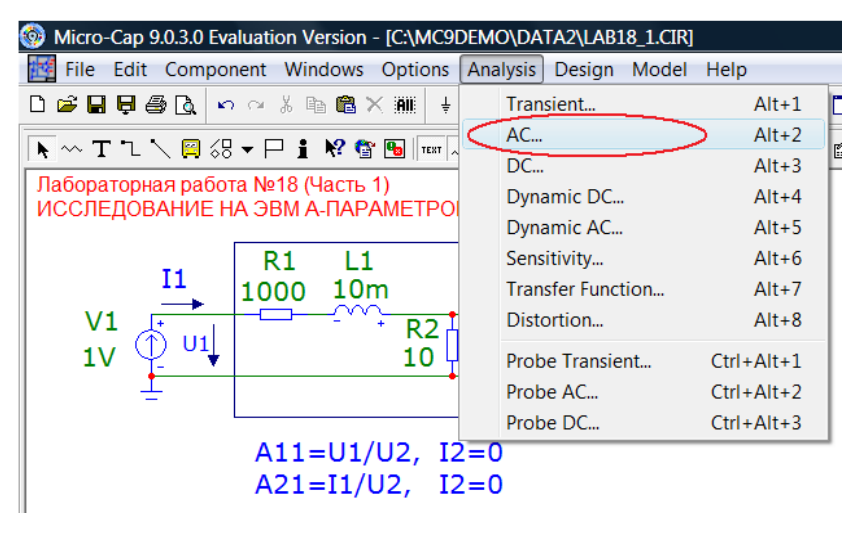

Рисунок. 28

На экране появится окно **АС Analysis Limits,** в котором задайте параметры построения требуемого графика так, как показано на рис. 29. Установите линейный масштаб по оси «X».

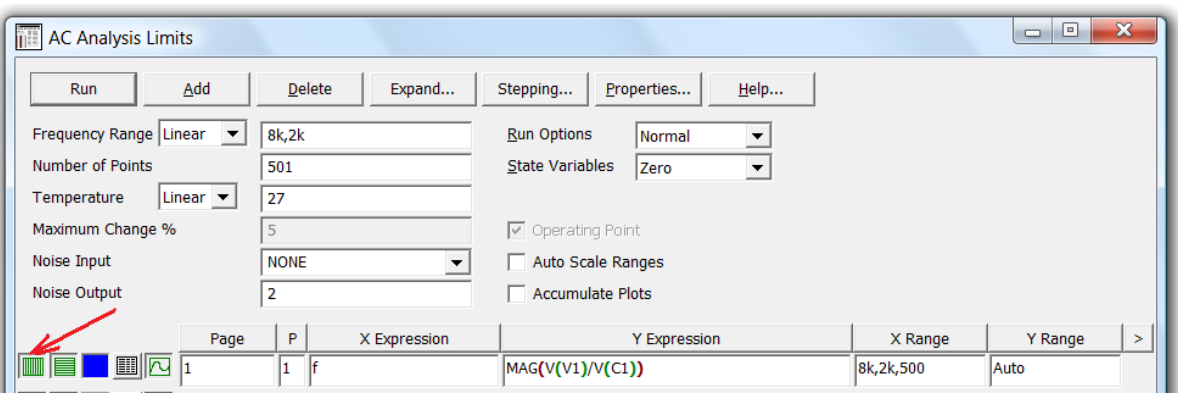

Рисунок. 29

**Frequency Range «** $8k,2k$ **» — частотный интервал**  $(2 \ldots 8 \text{ к})$ **».** 

**Number of Points** «**501»** — число точек графика (501).

**Page** — номер страницы «**1»,** на которой будет построен график.

**P** — номер окна «**1»,** в котором будет построен график.

**X Expression** «**f**» — аргументы функции (текущая частота).

**Y Expression** «**MAG(V(V1)/V(C1)**)» — модуль  $|A_{11}(f)|$ .

**X Range** «8**k,2k,500**» — интервал отображения аргумента по оси Х c шагом 500 Гц.

**Y Range** «**Auto**» — интервал отображения функции по оси Y.

Запустите построение, нажав кнопку **Run**.

На экране появятся графики зависимости модуля A11 от частоты (рис. 30).

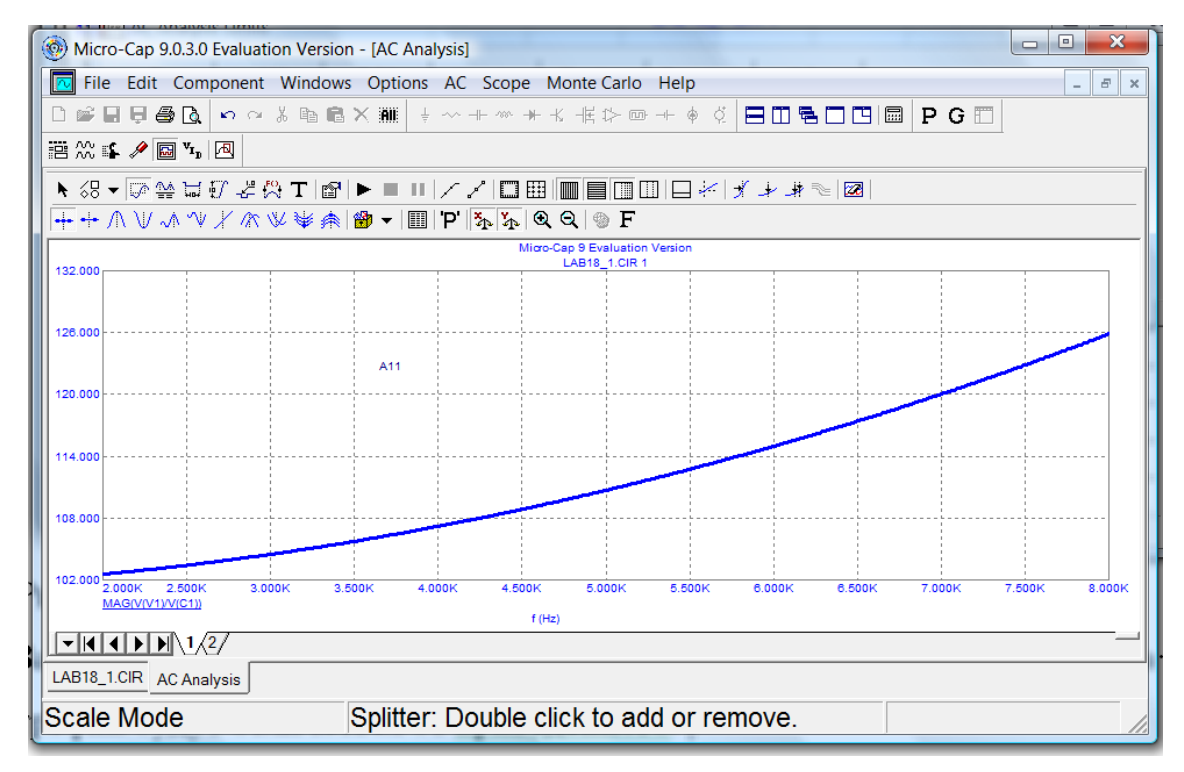

Рисунок. 30

**Замечание**. Так как выбранное в предварительном расчете величина **R1** другая, то ваш график будут отличаться от приведённого.

**Замечание**. Если кривые не появились, то на клавиатуре нажмите клавишу **F9** и убедитесь, что все величины для построения графика введены правильно. Нажмите вновь кнопку **Run**.

Отметьте на оси частот отметьте частоты 3, 5 и 7 кГц. Определите по графику требуемые величины и занесите их в таблицу №3. Данный график с необходимыми построениями поместите в соответствующий раздел отчета.

## *Построение зависимости фазы*  $\varphi_{A11}(f)$

Вернитесь к исходной схеме, на клавиатуре нажмите клавишу **F3**.

Построить график зависимости  $\varphi_{\Delta 11}(f)=arg[\underline{A}_{11}(f)]$  (PH(V(V1)/V(C1))) от частоты  $f \in [2; 8]$  к $\Gamma$ н.

Для этого в меню **Analysis** выберите команду частотного анализа **AC… (**рис. 26). На экране появиться окно **АС Analysis Limits**. Для этого нажмите клавишу **F9**. Добавьте (**Add**) ещё один график. Задайте параметры построения требуемого графика так, как показано на рис. 31.

| <b>THE AC Analysis Limits</b>                 |                         |                                                               |             | o<br>$\qquad \qquad \Box$ | $\mathbf{x}$ |
|-----------------------------------------------|-------------------------|---------------------------------------------------------------|-------------|---------------------------|--------------|
| Add<br>Run                                    | <b>Delete</b><br>Expand | $H$ elp<br>Properties<br>Stepping                             |             |                           |              |
| Frequency Range Linear ▼                      | 8k, 2k                  | <b>Run Options</b><br>$\blacktriangledown$<br><b>Normal</b>   |             |                           |              |
| Number of Points                              | 501                     | $\blacktriangledown$<br><b>State Variables</b><br><b>Zero</b> |             |                           |              |
| Linear v<br>Temperature                       | 27                      |                                                               |             |                           |              |
| Maximum Change %                              | 5                       | $\triangledown$ Operating Point                               |             |                           |              |
| Noise Input                                   | <b>NONE</b><br>▼        | Auto Scale Ranges                                             |             |                           |              |
| Noise Output                                  | 2                       | <b>Accumulate Plots</b>                                       |             |                           |              |
|                                               |                         |                                                               |             |                           |              |
| Page                                          | P<br>X Expression       | <b>Y Expression</b>                                           | X Range     | Y Range                   | $\geq$       |
| $\mathbb{Z}$ $\overline{\mathbb{Z}}$ i<br>IME |                         | MAG(V(V1)/V(C1))                                              | 8k, 2k, 500 | 132,102,6                 |              |
| ▦  ൛<br><b>I WILLI</b>                        | ١f<br>12                | PH(V(V1)/V(C1))                                               | 8k, 2k, 500 | Auto                      |              |

Рисунок. 31

Запустите построение, нажав кнопку **Run**.

На экране появится график зависимости фазы  $A_{11}$  от частоты (рис. 32).

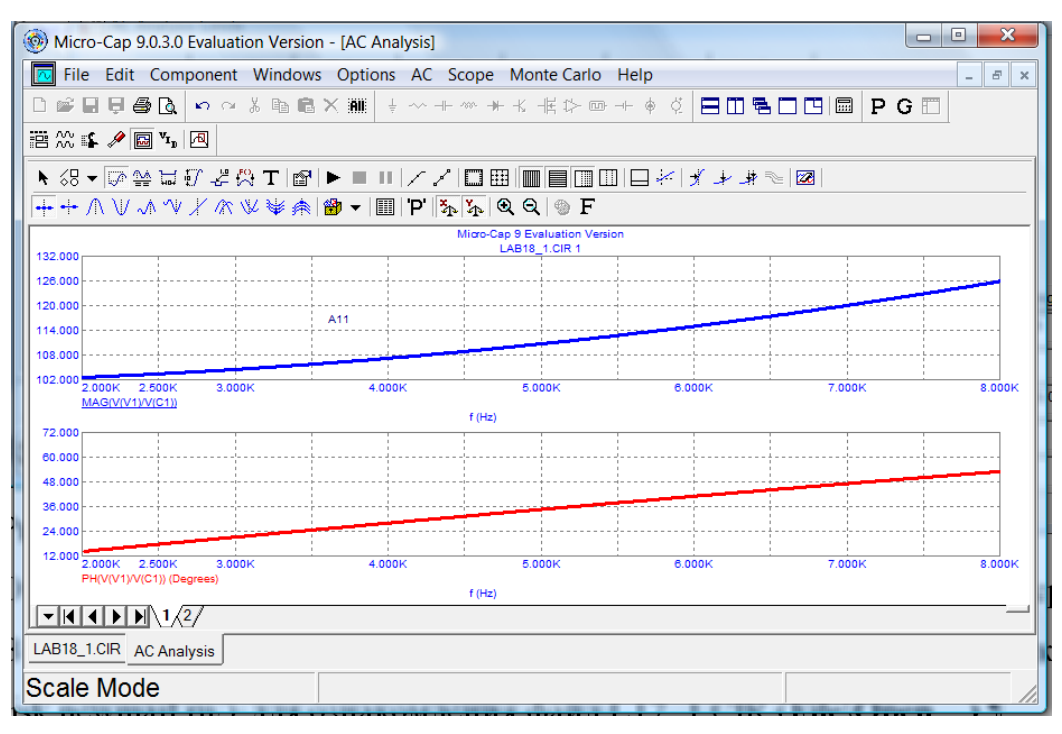

Рисунок. 32

Отметьте на оси частот отметьте частоты 3, 5 и 7 кГц. Определите по графику требуемые величины и занесите их в таблицу №3. Данный график с необходимыми построениями поместите в соответствующий раздел отчета.

В случае возникновения проблем загрузите с сайта поддержки учебного процесса (http://frisk.newmail.ru/) для ознакомления файл L18\_1.CIR (**File\Open…)**.

#### *Построение остальных зависимостей от частоты*

Аналогичным образом постройте графики зависимости от частоты  $f \in [2; 8]$  к $\Gamma$ ц:

 $|A_{21}(f)|$  (**MAG(I(R1)/V(C1)**)) и  $\varphi_{A21}(f)=arg[A_{21}(f)]$  (**PH(I(R1)/V(C1)**));  $|A_{12}(f)|$  (**MAG(V(V1)/-I(L1))**) и  $\varphi_{A12}(f)=arg[A_{12}(f)]$  (**PH(V(V1)/-I(L1))**);

 $|\underline{A}_{22}(f)|$  (**MAG(I(R1)/-I(L1))**) и  $\varphi_{A22}(f)=arg[\underline{A}_{22}(f)]$  (**PH(I(R1)/-I(L1))**).

Построение модулей и фаз  $A_{12}$  и  $A_{22}$  требует внесения в схему короткого замыкания (рис. 33).

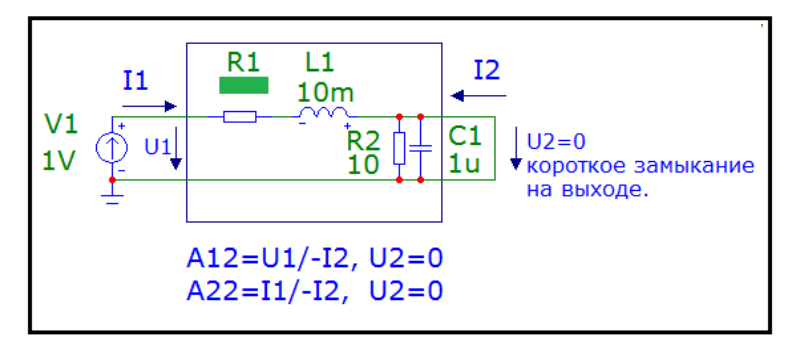

Рисунок. 33

Определите по полученным графикам требуемые величины и занесите их в таблицу №3. Данные графики с необходимыми построениями поместите в соответствующий раздел отчета.

В случае возникновения проблем загрузите с сайта поддержки учебного процесса (http://frisk.newmail.ru/) для ознакомления файл L18\_2.CIR (**File\Open…)**.

#### **ПРИЛОЖЕНИЕ 1**

## **МЕЖДУНАРОДНАЯ СИСТЕМА ЕДИНИЦ (СИ)**

#### Таблица П1.1

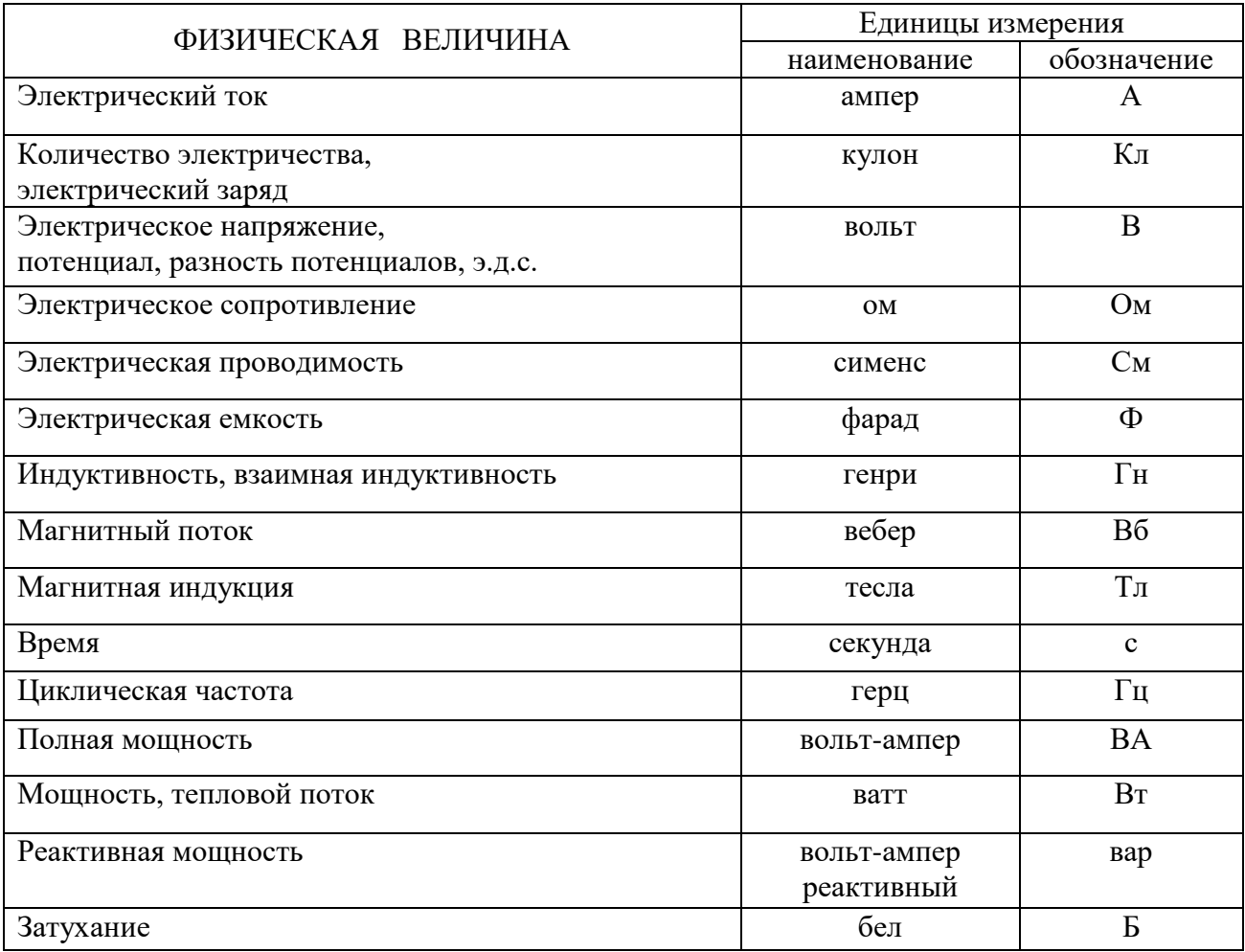

Примечание. Обозначения единиц, названных по именам учёных, пишутся с заглавной буквы (исключение: вар).

Таблица П1.2

Множители и приставки для образования десятичных кратных и дольных единиц и их наименований

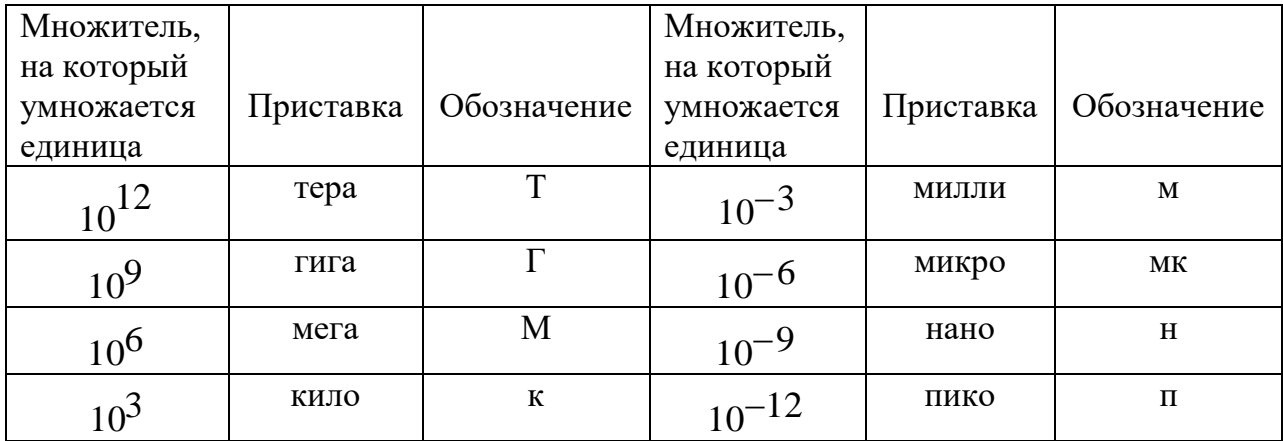

## **ПРИЛОЖЕНИЕ 2**

## **ГРАФИЧЕСКОЕ ИЗОБРАЖЕНИЕ ЭЛЕМЕНТОВ ЭЛЕКТРИЧЕСКОЙ ЦЕПИ**

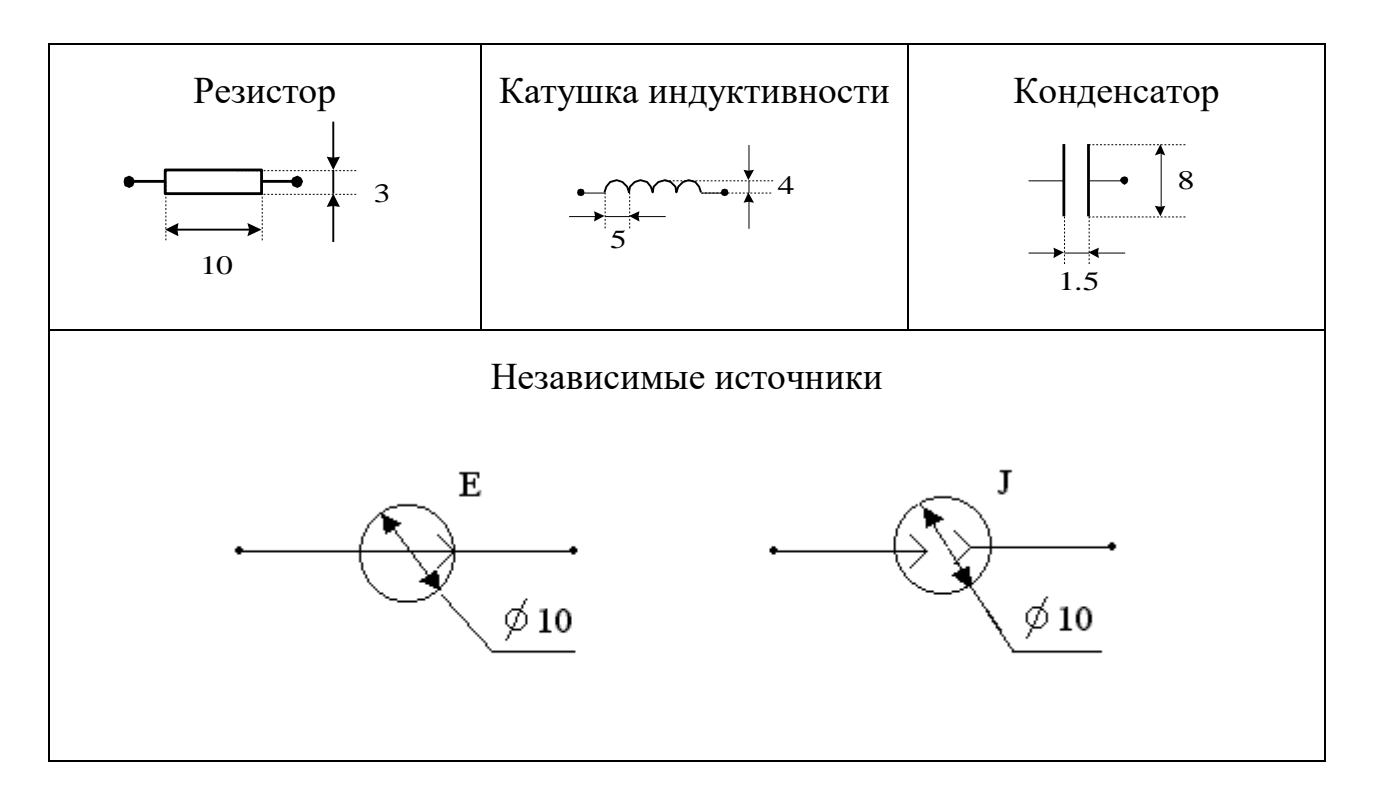

#### **ПРИЛОЖЕНИЕ 3**

#### **Министерство цифрового развития, связи и массовых коммуникаций Российской Федерации**

Ордена Трудового Красного Знамени федеральное государственное бюджетное образовательное учреждение высшего образования

**Московский технический университет связи и информатики**

Кафедра теории электрических цепей

Домашняя работа

по дисциплине **«Основы компьютерного анализа электрических цепей»**

Вариант ХХ

Выполнил студент группы \_\_\_\_\_\_\_\_\_\_\_\_\_\_

*ФИО студента*

Проверил

*ФИО преподавателя*

**Москва 20ХХ**